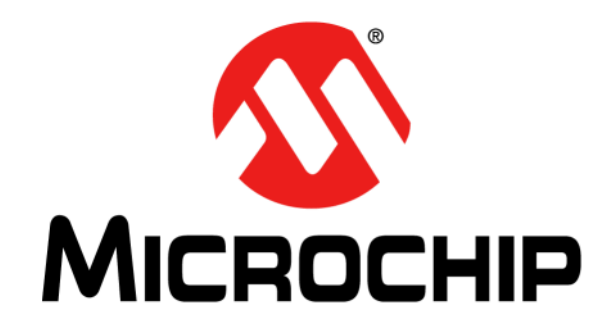

# **dsPICDEM™ MCLV-2 Development Board User's Guide**

#### **Note the following details of the code protection feature on Microchip devices:**

- Microchip products meet the specification contained in their particular Microchip Data Sheet.
- Microchip believes that its family of products is one of the most secure families of its kind on the market today, when used in the intended manner and under normal conditions.
- There are dishonest and possibly illegal methods used to breach the code protection feature. All of these methods, to our knowledge, require using the Microchip products in a manner outside the operating specifications contained in Microchip's Data Sheets. Most likely, the person doing so is engaged in theft of intellectual property.
- Microchip is willing to work with the customer who is concerned about the integrity of their code.
- Neither Microchip nor any other semiconductor manufacturer can guarantee the security of their code. Code protection does not mean that we are guaranteeing the product as "unbreakable."

Code protection is constantly evolving. We at Microchip are committed to continuously improving the code protection features of our products. Attempts to break Microchip's code protection feature may be a violation of the Digital Millennium Copyright Act. If such acts allow unauthorized access to your software or other copyrighted work, you may have a right to sue for relief under that Act.

Information contained in this publication regarding device applications and the like is provided only for your convenience and may be superseded by updates. It is your responsibility to ensure that your application meets with your specifications. MICROCHIP MAKES NO REPRESENTATIONS OR WARRANTIES OF ANY KIND WHETHER EXPRESS OR IMPLIED, WRITTEN OR ORAL, STATUTORY OR OTHERWISE, RELATED TO THE INFORMATION, INCLUDING BUT NOT LIMITED TO ITS CONDITION, QUALITY, PERFORMANCE, MERCHANTABILITY OR FITNESS FOR PURPOSE**.** Microchip disclaims all liability arising from this information and its use. Use of Microchip devices in life support and/or safety applications is entirely at the buyer's risk, and the buyer agrees to defend, indemnify and hold harmless Microchip from any and all damages, claims, suits, or expenses resulting from such use. No licenses are conveyed, implicitly or otherwise, under any Microchip intellectual property rights.

# **QUALITY MANAGEMENT SYSTEM CERTIFIED BY DNV**   $=$  **ISO/TS 16949**  $=$

#### **Trademarks**

The Microchip name and logo, the Microchip logo, dsPIC, KEELOQ, KEELOQ logo, MPLAB, PIC, PICmicro, PICSTART, PIC<sup>32</sup> logo, rfPIC and UNI/O are registered trademarks of Microchip Technology Incorporated in the U.S.A. and other countries.

FilterLab, Hampshire, HI-TECH C, Linear Active Thermistor, MXDEV, MXLAB, SEEVAL and The Embedded Control Solutions Company are registered trademarks of Microchip Technology Incorporated in the U.S.A.

Analog-for-the-Digital Age, Application Maestro, chipKIT, chipKIT logo, CodeGuard, dsPICDEM, dsPICDEM.net, dsPICworks, dsSPEAK, ECAN, ECONOMONITOR, FanSense, HI-TIDE, In-Circuit Serial Programming, ICSP, Mindi, MiWi, MPASM, MPLAB Certified logo, MPLIB, MPLINK, mTouch, Omniscient Code Generation, PICC, PICC-18, PICDEM, PICDEM.net, PICkit, PICtail, REAL ICE, rfLAB, Select Mode, Total Endurance, TSHARC, UniWinDriver, WiperLock and ZENA are trademarks of Microchip Technology Incorporated in the U.S.A. and other countries.

SQTP is a service mark of Microchip Technology Incorporated in the U.S.A.

All other trademarks mentioned herein are property of their respective companies.

© 2012, Microchip Technology Incorporated, Printed in the U.S.A., All Rights Reserved.

Printed on recycled paper.

ISBN: 978-1-62076-293-6

*Microchip received ISO/TS-16949:2009 certification for its worldwide headquarters, design and wafer fabrication facilities in Chandler and Tempe, Arizona; Gresham, Oregon and design centers in California and India. The Company's quality system processes and procedures are for its PIC® MCUs and dsPIC® DSCs, KEELOQ® code hopping devices, Serial EEPROMs, microperipherals, nonvolatile memory and analog products. In addition, Microchip's quality system for the design and manufacture of development systems is ISO 9001:2000 certified.*

#### Manufacturer: Microchip Technology Inc. 2355 W. Chandler Blvd. Chandler, Arizona, 85224-6199 **USA**

This declaration of conformity is issued by the manufacturer.

The development/evaluation tool is designed to be used for research and development in a laboratory environment. This development/evaluation tool is not a Finished Appliance, nor is it intended for incorporation into Finished Appliances that are made commercially available as single functional units to end users under EU EMC Directive 2004/108/EC and as supported by the European Commission's Guide for the EMC Directive 2004/108/EC (8<sup>th</sup> February 2010).

This development/evaluation tool complies with EU RoHS2 Directive 2011/65/EU.

For information regarding the exclusive, limited warranties applicable to Microchip products, please see Microchip's standard terms and conditions of sale, which are printed on our sales documentation and available at www.microchip.com.

Signed for and on behalf of Microchip Technology Inc. at Chandler, Arizona, USA

Derek Carlson **VP Development Tools** 

Date

2012 Microchip Technology Inc. DS52080A-page 3

**NOTES:**

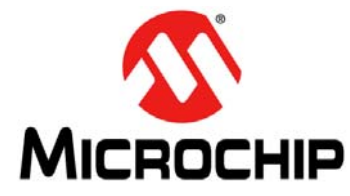

# **dsPICDEM™ MCLV-2 DEVELOPMENT BOARD USER'S GUIDE**

# **Table of Contents**

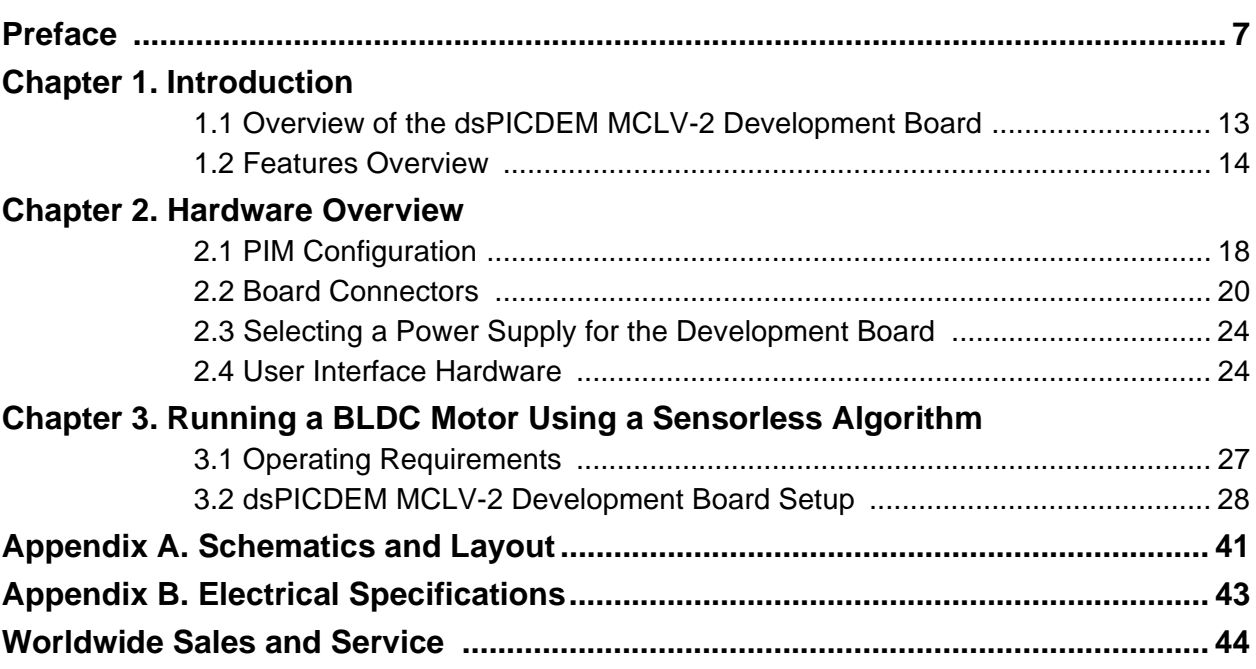

**NOTES:**

<span id="page-6-0"></span>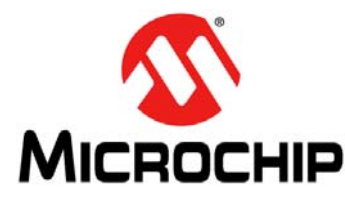

# **dsPICDEM™ MCLV-2 DEVELOPMENT BOARD USER'S GUIDE**

# **Preface**

# **NOTICE TO CUSTOMERS**

**All documentation becomes dated, and this manual is no exception. Microchip tools and documentation are constantly evolving to meet customer needs, so some actual dialogs and/ or tool descriptions may differ from those in this document. Please refer to our web site (www.microchip.com) to obtain the latest documentation available.**

**Documents are identified with a "DS" number. This number is located on the bottom of each page, in front of the page number. The numbering convention for the DS number is "DSXXXXXA", where "XXXXX" is the document number and "A" is the revision level of the document.**

**For the most up-to-date information on development tools, see the MPLAB® IDE on-line help. Select the Help menu, and then Topics to open a list of available on-line help files.**

### **INTRODUCTION**

This chapter contains general information that will be useful to know before using the dsPICDEM™ MCLV-2 Development Board. Items discussed in this chapter include:

- [Document Layout](#page-6-1)
- [Conventions Used in this Guide](#page-7-0)
- [Warranty Registration](#page-8-1)
- [Recommended Reading](#page-8-0)
- [The Microchip Web Site](#page-9-0)
- [Development Systems Customer Change Notification Service](#page-9-1)
- [Customer Support](#page-10-0)
- [Document Revision History](#page-10-1)

#### <span id="page-6-1"></span>**DOCUMENT LAYOUT**

This user's guide describes how to use the dsPICDEM™ MCLV-2 Development Board. The document is organized as follows:

- **[Chapter 1. "Introduction"](#page-12-2)** This chapter introduces the dsPICDEM™ MCLV-2 Development Board and provides an overview of various features.
- **[Chapter 2. "Hardware Overview"](#page-16-1)** This chapter describes the hardware components of the dsPICDEM™ MCLV-2 Development Board.
- **[Chapter 3. "Running a BLDC Motor Using a Sensorless Algorithm"](#page-26-2)** This chapter describes how to run a sensored BLDC motor using a dsPIC<sup>®</sup> DSC device.
- **[Appendix A. "Schematics and Layout"](#page-30-1)** This appendix provides detailed circuit schematics of the dsPICDEM™ MCLV-2 Development Board.
- **[Appendix B. "Electrical Specifications"](#page-42-1)** This appendix lists the DC input and output ratings for the dsPICDEM™ MCLV-2 Development Board.

# <span id="page-7-0"></span>**CONVENTIONS USED IN THIS GUIDE**

This manual uses the following documentation conventions:

#### **DOCUMENTATION CONVENTIONS**

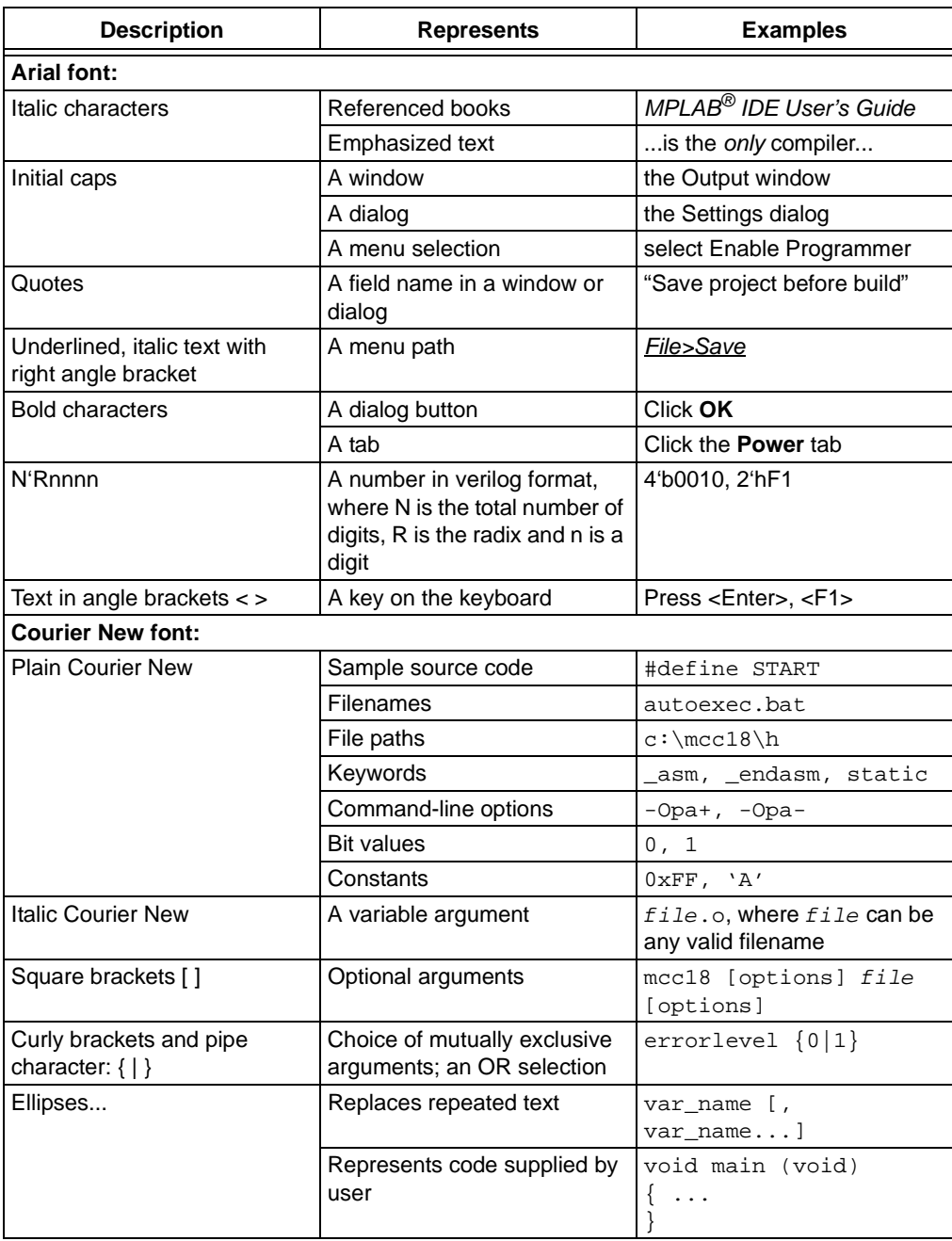

### <span id="page-8-1"></span>**WARRANTY REGISTRATION**

Please complete and mail the Warranty Registration Card that was enclosed with the development board. Sending in the registration card entitles you to receive new product updates. Interim software releases are available at the Microchip web site.

### <span id="page-8-0"></span>**RECOMMENDED READING**

This user's guide describes how to use the dsPICDEM™ MCLV-2 Development Board. The device-specific data sheets contain current information on programming the specific microcontroller or digital signal controller devices. Other useful documents are listed below. The following Microchip documents are available and recommended as supplemental reference resources:

#### **MPLAB® IDE Simulator, Editor User's Guide (DS51025**)

This user's guide is a comprehensive guide that describes installation and features of Microchip's MPLAB Integrated Development Environment (IDE), as well as the editor and simulator functions in the MPLAB IDE environment.

#### **Readme Files**

For the latest information on using other tools, read the tool-specific Readme files in the Readme subdirectory of the MPLAB IDE installation directory. The Readme files contain updated information and known issues that may not be included in this user's guide.

#### **MPASM™ Assembler, MPLINK™ Object Linker, MPLIB™ Object Librarian User's Guide (DS33014)**

This user's guide describes how to use the Microchip MPASM Assembler, the MPLINK Object Linker and the MPLIB Object Librarian.

#### **dsPIC33EP256MC506 Plug-In Module (PIM) Information Sheet for Internal Op amp Configuration (DS52062)**

This information sheet provides information specific to the dsPIC33EP256MC506 Internal Op amp Configuration Plug-In Module (PIM).

### <span id="page-9-0"></span>**THE MICROCHIP WEB SITE**

Microchip provides online support via our web site at www.microchip.com. This web site is used as a means to make files and information easily available to customers. Accessible by using your favorite Internet browser, the web site contains the following information:

- **Product Support** Data sheets and errata, application notes and sample programs, design resources, user's guides and hardware support documents, latest software releases and archived software
- **General Technical Support** Frequently Asked Questions (FAQs), technical support requests, online discussion groups, Microchip consultant program member listing
- **Business of Microchip** Product selector and ordering guides, latest Microchip press releases, listing of seminars and events, listings of Microchip sales offices, distributors and factory representatives

### <span id="page-9-1"></span>**DEVELOPMENT SYSTEMS CUSTOMER CHANGE NOTIFICATION SERVICE**

Microchip's customer notification service helps keep customers current on Microchip products. Subscribers will receive e-mail notification whenever there are changes, updates, revisions or errata related to a specified product family or development tool of interest.

To register, access the Microchip web site at www.microchip.com, click on Customer Change Notification and follow the registration instructions.

The Development Systems product group categories are:

- **Compilers** The latest information on Microchip C compilers and other language tools. These include the MPLAB<sup>®</sup> C compiler; MPASM<sup>™</sup> and MPLAB 16-bit assemblers; MPLINK™ and MPLAB 16-bit object linkers; and MPLIB™ and MPLAB 16-bit object librarians.
- **Emulators** The latest information on the Microchip MPLAB REAL ICE™ in-circuit emulator.
- **In-Circuit Debuggers** The latest information on the Microchip in-circuit debugger, MPLAB ICD 3.
- **MPLAB IDE** The latest information on Microchip MPLAB IDE, the Windows<sup>®</sup> Integrated Development Environment for development systems tools. This list is focused on the MPLAB IDE, MPLAB SIM simulator, MPLAB IDE Project Manager and general editing and debugging features.
- **Programmers** The latest information on Microchip programmers. These include the MPLAB PM3 device programmer and the PICkit™ 3 development programmers.

### <span id="page-10-0"></span>**CUSTOMER SUPPORT**

Users of Microchip products can receive assistance through several channels:

- Distributor or Representative
- Local Sales Office
- Field Application Engineer (FAE)
- Technical Support

Customers should contact their distributor, representative or Field Application Engineer (FAE) for support. Local sales offices are also available to help customers. A listing of sales offices and locations is included in the back of this document.

Technical support is available through the web site at: http://support.microchip.com

### <span id="page-10-1"></span>**DOCUMENT REVISION HISTORY**

#### **Revision A (June 2012)**

This is the initial released version of this document.

**NOTES:**

<span id="page-12-0"></span>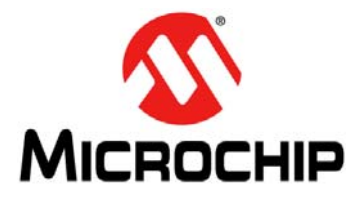

# **dsPICDEM™ MCLV-2 DEVELOPMENT BOARD USER'S GUIDE**

# <span id="page-12-2"></span>**Chapter 1. Introduction**

The dsPICDEM™ MCLV-2 Development Board is targeted to control a brushless DC (BLDC) motor or permanent magnet synchronous motor (PMSM) in sensor or sensorless operation. This flexible and cost-effective board can be configured in different ways for use with Microchip's specialized motor control Digital Signal Controllers (DSCs) and Microcontrollers (MCUs). The dsPICDEM MCLV-2 Development Board is essentially a backwardly-compatible upgraded version of the dsPICDEM MCLV Development Board.

The dsPICDEM MCLV-2 Development Board supports the dsPIC33F, PIC24F, dsPIC33E, and PIC24E motor control device families. It offers a mounting option to connect a generic 100-pin Plug-In Module (PIM). The board also has a three-phase inverter bridge circuit. The circuit drives a BLDC or PMSM motor using different control techniques without requiring any additional hardware. Topics covered include:

- [Overview of the dsPICDEM MCLV-2 Development Board](#page-12-1)
- [Features Overview](#page-13-0)

### <span id="page-12-1"></span>**1.1 OVERVIEW OF THE dsPICDEM MCLV-2 DEVELOPMENT BOARD**

[Figure 1-1](#page-14-0) shows a simplified block diagram of the dsPICDEM MCLV-2 Development Board. The board includes various circuitry to perform the following functions:

- Drive a three-phase inverter that powers the motor phase windings
- Measure feedback signals (e.g., voltage and phase currents) and provide a suitable fault signal
- Interface with Hall sensor or quadrature encoder for sensor-based commutation
- Communicate with a host computer or an external device via CAN, LIN, USB, or RS-232 interface

The development board supports motors with terminal voltage up to 48V and current up to 15A. Refer to **[Appendix B. "Electrical Specifications"](#page-42-1)** for more information on electrical specifications.

# <span id="page-13-0"></span>**1.2 FEATURES OVERVIEW**

The key features of this board include the following:

- Motor Control Interfaces:
	- Three-phase inverter bridge with a power rating of 48V/15A
	- Hall sensors/quadrature encoder interface for sensored motor control (J7)
	- Phase voltage feedback for sensorless BLDC operation
	- DC bus current sense resistor for single shunt vector control
	- Phase current sense resistor for dual shunt vector control
	- Overcurrent protection
	- Support for PIC24 MCUs and dsPIC DSCs with internal or external op amps and comparators
- Input/Output Control Switches:
	- Two push-buttons (S2 and S3)
	- Two LED indicators for debugging purposes (D2 and D17)
	- Reset push-button (S1)
	- 10 k $\Omega$  potentiometer (POT1)
	- LED indicator for PWM outputs
- Communication Ports:
	- CAN interface port (J4)
	- LIN interface port (J1)
	- UART communication via USB (J8)
	- UART communication via RS-232 (J10)
- Power Supply Connectors:
	- Auxiliary Power Tab Fast-On connectors (BP1 and BP2) for the controller and power stage
	- 24V power input connector (J2) for the controller
	- Dedicated power connector (J7) for the power stage
- Programming Connectors:
	- ICSP™ connector for programming a dsPIC DSC or PIC24 MCU (J12)
	- RJ11 connector for programming a dsPIC DSC or PIC24 MCU (J11)
	- ICSP connector for programming the PIC18LF2450 USB to UART Bridge (J9)

<span id="page-14-1"></span><span id="page-14-0"></span>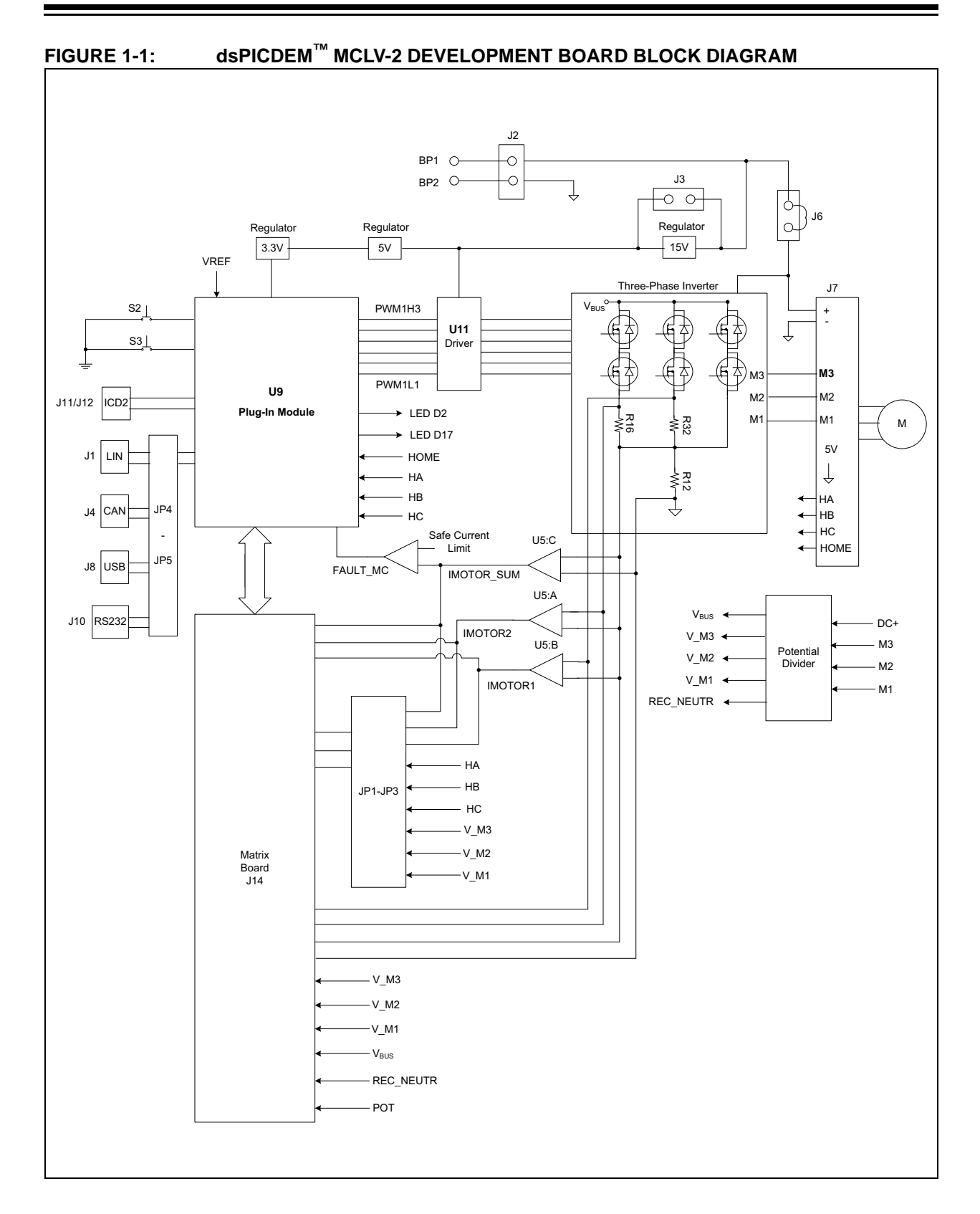

**NOTES:**

<span id="page-16-0"></span>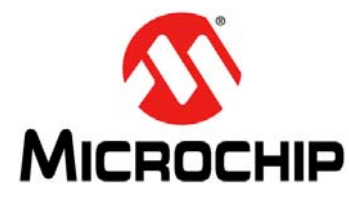

# <span id="page-16-1"></span>**dsPICDEM™ MCLV-2 DEVELOPMENT BOARD USER'S GUIDE**

# **Chapter 2. Hardware Overview**

This chapter describes the hardware components of the dsPICDEM MCLV-2 Development Board. Topics covered include:

- [PIM Configuration](#page-17-0)
- [Board Connectors](#page-19-0)
- [User Interface Hardware](#page-23-1)

Power for the control circuits and DC bus on the board is provided through a +24V power supply attached to the Power Connector terminal (J2) or the Auxiliary Power Tab Fast-On Connector terminals (BP1-BP2). The Microchip 24V Power Supply (AC002013) is recommended.

The various components on the board receive power as follows:

- The Gate drivers receive +15V power from a 15V regulator
- The CAN driver receives +5V power from a 5V regulator
- The LIN driver receives VBAT power from the LIN connector J1.
- A dsPIC DSC or PIC24 MCU motor control device receives +3.3V power from a +3.3V regulator
- The RS-232 UART interface receives +3.3V power from a +3.3V regulator
- The PIC18LF2450 USB to UART Bridge receives +3.3V power from a +3.3V regulator

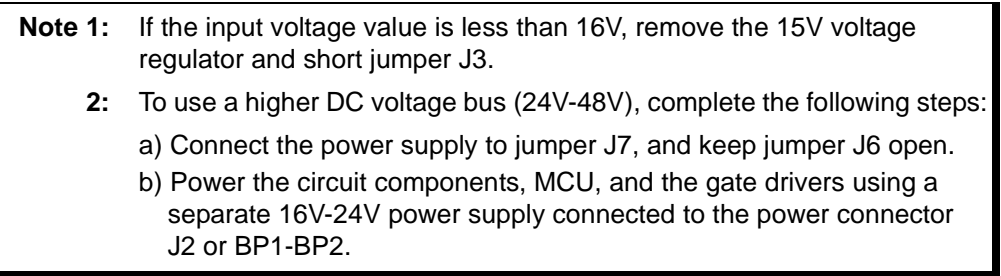

# <span id="page-17-0"></span>**2.1 PIM CONFIGURATION**

[Table 2-1](#page-17-1) summarizes the PIM pinout for the dsPICDEM MCLV-2 Development Board.

#### <span id="page-17-1"></span>**TABLE 2-1: dsPICDEM MCLV-2 DEVELOPMENT BOARD PIM PINOUT FUNCTIONALITY**

<span id="page-17-2"></span>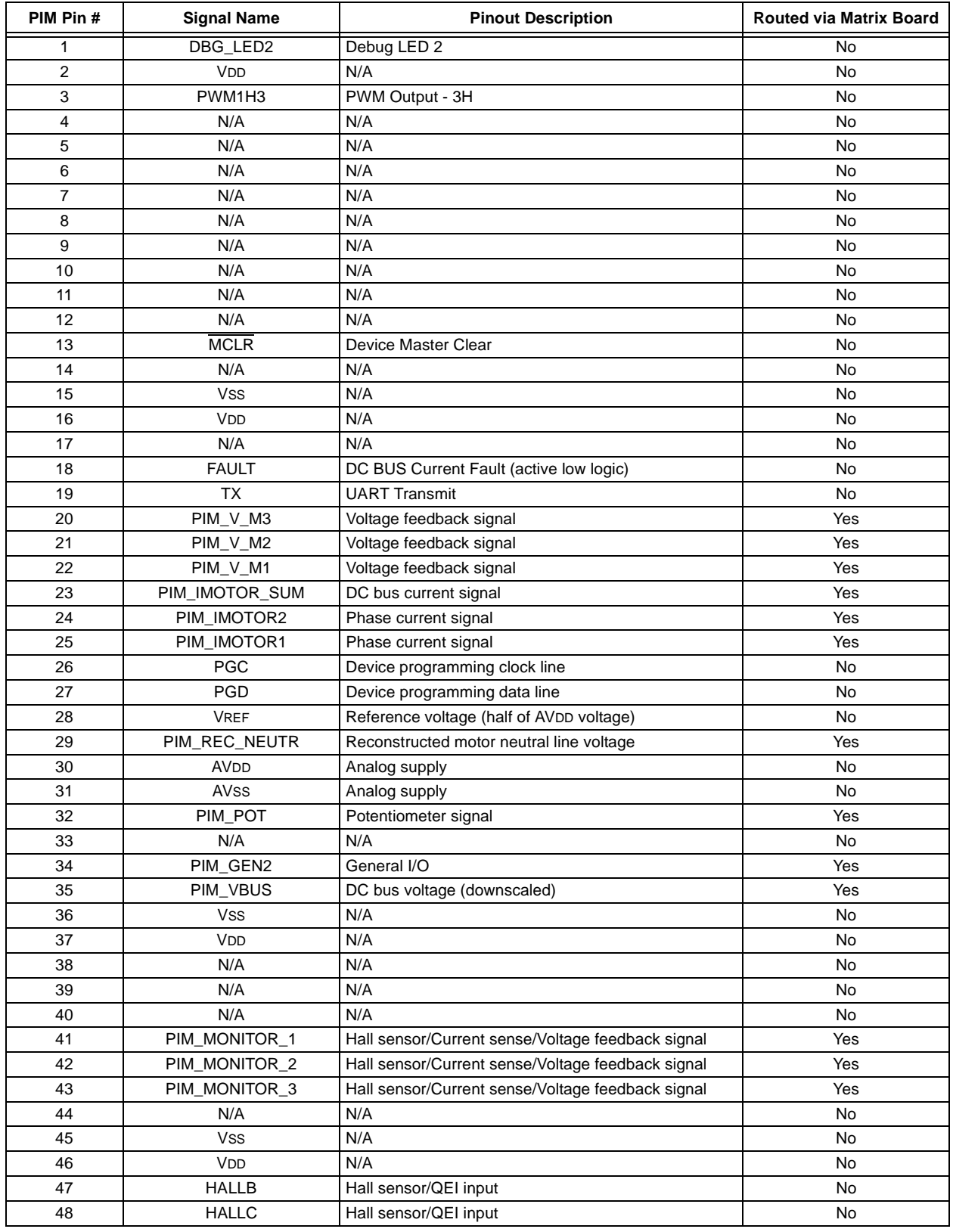

| PIM Pin # | <b>Signal Name</b>    | <b>Pinout Description</b>                | <b>Routed via Matrix Board</b> |
|-----------|-----------------------|------------------------------------------|--------------------------------|
| 49        | RX                    | <b>UART Receive</b>                      | No                             |
| 50        | TX                    | <b>UART Transmit</b>                     | No                             |
| 51        | USB_TX                | UART Transmit (connected directly to U7) | <b>No</b>                      |
| 52        | USB_RX                | UART Receive (connected directly to U7)  | No                             |
| 53        | N/A                   | N/A                                      | No                             |
| 54        | N/A                   | N/A                                      | No                             |
| 55        | N/A                   | N/A                                      | No                             |
| 56        | N/A                   | N/A                                      | No                             |
| 57        | N/A                   | N/A                                      | No                             |
| 58        | PIM_FLT_OUT2          | General I/O                              | Yes                            |
| 59        | PIM_FLT_OUT1          | General I/O                              | Yes                            |
| 60        | DBG_LED1              | Debug LED 1                              | No                             |
| 61        | <b>HOME</b>           | Home signal for QEI                      | No                             |
| 62        | <b>V<sub>DD</sub></b> | N/A                                      | No                             |
| 63        | OSC1/CLKO             | Crystal oscillator in                    | No                             |
| 64        | OSC2/CLKI             | Crystal oscillator out                   | <b>No</b>                      |
| 65        | Vss                   | N/A                                      | No                             |
| 66        | PIM_IBUS+             | <b>BUS</b> current shunt signal          | Yes                            |
| 67        | PIM_IBUS-             | <b>BUS</b> current shunt signal          | Yes                            |
| 68        | LIN_CS                | <b>LIN Chip Select signal</b>            | No                             |
| 69        | LIN_FAULT             | <b>LIN Fault signal</b>                  | No                             |
| 70        | <b>RX</b>             | <b>UART Receive</b>                      | No                             |
| 71        | N/A                   | N/A                                      | No                             |
| 72        | USB_RX                | UART Receive (connected directly to U7)  | No                             |
| 73        | PIM_IB+               | IMOTOR1 shunt signal                     | Yes                            |
| 74        | PIM_IA+               | IMOTOR2 shunt signal                     | Yes                            |
| 75        | <b>VSS</b>            | N/A                                      | No                             |
| 76        | USB_TX                | UART Transmit (connected directly to U7) | No                             |
| 77        | CAN_TX                | CAN Transmit                             | No                             |
| 78        | CAN_RX                | <b>CAN Receive</b>                       | No                             |
| 79        | N/A                   | N/A                                      | No                             |
| 80        | <b>HALLA</b>          | Hall sensor/QEI input                    | No                             |
| 81        | N/A                   | N/A                                      | <b>No</b>                      |
| 82        | PIM_GEN1              | General I/O                              | Yes                            |
| 83        | BTN_1                 | Push-button S2 input                     | No                             |
| 84        | BTN_2                 | Push-button S3 input                     | No                             |
| 85        | N/A                   | N/A                                      | No                             |
| 86        | <b>VDD</b>            | N/A                                      | No                             |
| 87        | CAN_RX                | <b>CAN Receive</b>                       | No                             |
| 88        | CAN_TX                | <b>CAN Transmit</b>                      | No                             |
| 89        | N/A                   | N/A                                      | No                             |
| 90        | N/A                   | N/A                                      | No                             |
| 91        | N/A                   | N/A                                      | No                             |
| 92        | N/A                   | N/A                                      | No                             |
| 93        | PWM1L1                | PWM Output - 1L                          | No                             |
| 94        | PWM1H1                | PWM Output - 1H                          | No                             |
| 95        | N/A                   | N/A                                      | No                             |
| 96        | N/A                   | N/A                                      | No                             |
| 97        | N/A                   | N/A                                      | No                             |
| 98        | PWM1L2                | PWM Output - 2L                          | No                             |
| 99        | PWM1H2                | PWM Output - 2H                          | No                             |
| 100       | PWM1L3                | PWM Output - 3L                          | No                             |

**TABLE 2-1: dsPICDEM MCLV-2 DEVELOPMENT BOARD PIM PINOUT FUNCTIONALITY** 

# <span id="page-19-0"></span>**2.2 BOARD CONNECTORS**

[Table 2-2](#page-19-1) describes the hardware connection between MPLAB ICD 3 or MPLAB REAL ICE™ In-Circuit Emulator, the power supply, and the dsPICDEM MCLV-2 Development Board connectors.

| <b>Number</b>  | <b>Designator</b> | <b>Description</b>                                                                                    |  |
|----------------|-------------------|----------------------------------------------------------------------------------------------------|--|
|                | BP1-BP2           | Auxiliary power supply connector                                                                      |  |
| 2              | J1                | LIN interface port                                                                                    |  |
| 3              | J2                | Input power supply connector                                                                          |  |
| 4              | J4                | CAN interface port                                                                                    |  |
| 5              | J7                | Motor power connector, Hall sensors/Quadrature encoder connector<br>and DC bus power supply connector |  |
| 6              | J8                | USB interface port                                                                                    |  |
| $\overline{7}$ | J9                | ICSP™ programmer interface connector for programming the<br>PIC18LF2450 USB to UART Bridge            |  |
| 8              | J10               | RS-232 interface port                                                                                 |  |
| 9              | J11               | RJ11, 6-pin connector for programming a dsPIC DSC or PIC24 MCU                                        |  |
| 10             | J12               | ICSP connector for programming a dsPIC DSC or PIC24 MCU                                               |  |

<span id="page-19-1"></span>**TABLE 2-2: BOARD CONNECTORS** 

[Figure 2-1](#page-19-2) shows various connectors and jumpers available on the dsPICDEM MCLV-2 Development Board.

#### <span id="page-19-2"></span>**FIGURE 2-1: dsPICDEM™ MCLV-2 DEVELOPMENT BOARD CONNECTORS AND JUMPERS**

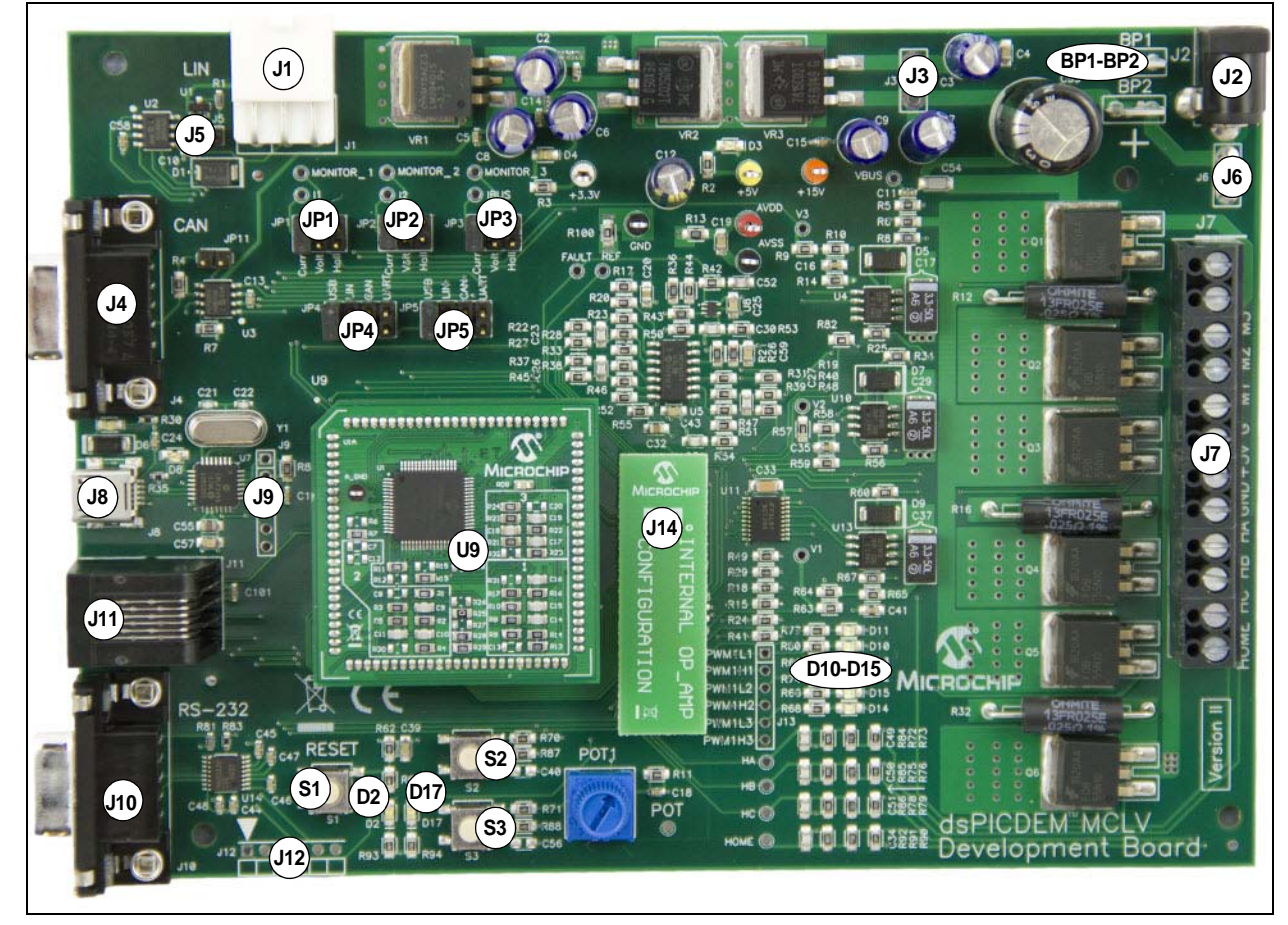

### **2.2.1 Input Power Connector (J2, BP1-BP2)**

The dsPICDEM MCLV-2 Development Board receives the power for control circuits and the DC bus from a +24V power supply. It is connected to the board through J2 or BP1-BP2 points.

#### **2.2.2 DC Bus Power Supply Connector (J6 and J7)**

By default, jumper J6 is short, and the +24V input power supply connected to J2 or BP1-BP2 supplies the DC bus voltage to the board.

### **2.2.3 CAN Interface (J4)**

The board has a MCP2551 High-Speed CAN Transceiver, which is connected to the dsPIC DSC or PIC24 MCU through jumpers JP4 and JP5. The CAN transceiver converts the differential signal on the CAN bus to a digital signal for the ECAN™ module. It also converts the ECAN output digital signal to a differential signal for the CAN bus. In Sleep mode, the CAN transmitter is turned off, and the receiver operates at a lower current level. The control device monitors the CAN activity and switches the transceiver back to normal operation when needed. For more information, refer to the data sheet, *MCP2551 "High-Speed CAN Transceiver"* (DS21667)*.* 

### **2.2.4 LIN Interface (J1)**

The board has a MCP2021 High-Speed LIN Transceiver, which is connected to the dsPIC DSC or PIC24 MCU through jumpers JP4 and JP5. The LIN transceiver monitors the LIN bus, conditions the incoming signal, and passes it to the UART module on the control device. The LIN transceiver responds to a "Transmit Enable" from the control device by conditioning an output signal and placing it on the LIN bus. A power-down mode turns the transmitter and voltage regulator off, leaving only the receiver and wake-up circuits in operation. The LIN circuit includes a Master/Slave jumper to accommodate a Master node on the LIN bus. For more information, refer to the data sheet, *MCP202X "LIN Transceiver with Voltage Regulator"* (DS22018)*.*

#### **2.2.5 USB Interface (J8)**

The board uses an on-board PIC18 interface as a bridge between the UART and USB. The PIC18 UART pins are connected to the dsPIC DSC or PIC24 MCU through jumpers JP4 and JP5.

#### **2.2.6 ICD 3 Connector (J11- J12)**

The ICD 3 connector is an RJ11 female connector (J11) that connects the MPLAB ICD 3 In-Circuit Debugger/Emulator to the dsPIC DSC or PIC24 MCU for programming and debugging purposes. The ICD 3 can also be connected to the board using 6-pin ICSP connector (J12).

#### **2.2.7 ICSP for PIC18 (J9)**

The jumper J9 is a 6-pin connector that connects the PICkit™ 3 development programmer to the PIC18F device. The board uses the on-board PIC18 interface as a bridge between the UART and USB. The PIC18F is programmed for USB communication.

#### **2.2.8 RS-232 Connector (J10)**

The connector J10 is an RS-232 interface port. The board uses the UART connector to pass the UART signals from the dsPIC DSC or PIC24 MCU to the dedicated UART IC MAX3232CUE. The output of U14 is provided to the connector J10.

### **2.2.9 Motor Connector (J7)**

The motor connector (J7) has 12 terminals. [Table 2-3](#page-21-0) shows the functionality of each terminal.

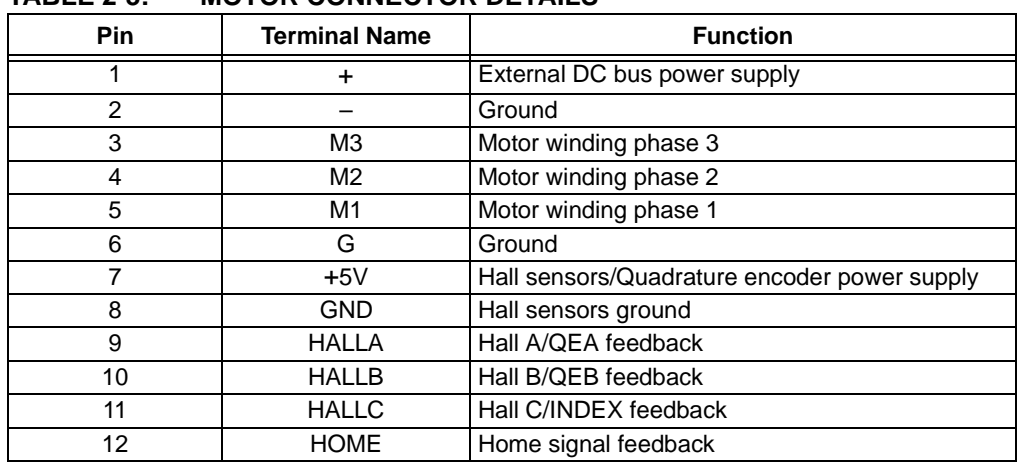

# <span id="page-21-0"></span>**TABLE 2-3: MOTOR CONNECTOR DETAILS**

[Table 2-4](#page-21-1) lists the test points that can be used to check various signals.

### <span id="page-21-1"></span>**TABLE 2-4: TEST POINTS**

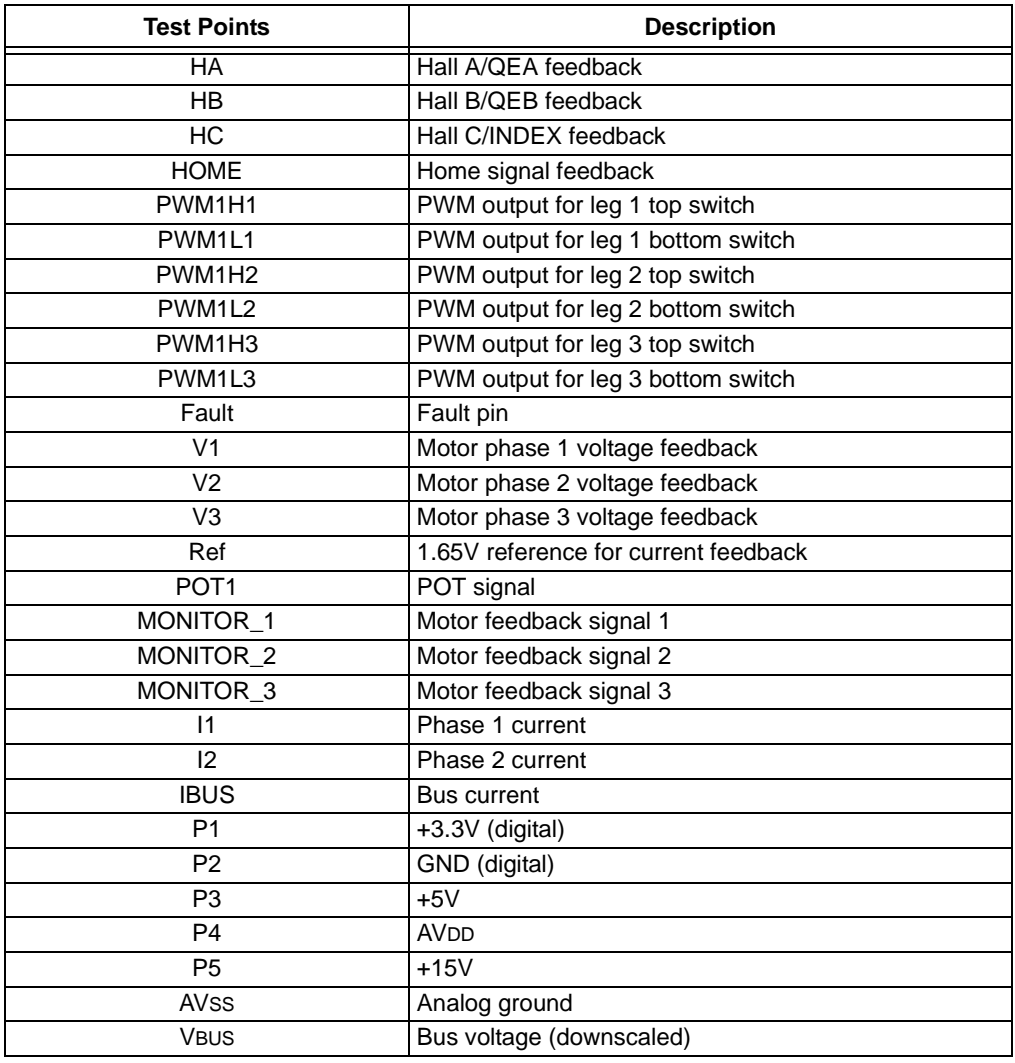

#### **2.2.10 The Matrix Board Interface**

The matrix board interface facilitates the following functions:

- Connects the appropriate signals to the correct pins on the Plug-In Module (PIM)
- Disconnects signals and provides isolation on signal paths that, in a particular hardware configuration, are not being used

The matrix board header has two rows of pins. One row (pins 1-25) hosts signals from different signal sources, the other (pins 26-50) hosts connections to the PIM. [Figure 2-2](#page-22-0) is a block diagram that describes the matrix board interface.

<span id="page-22-0"></span>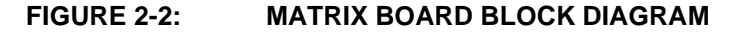

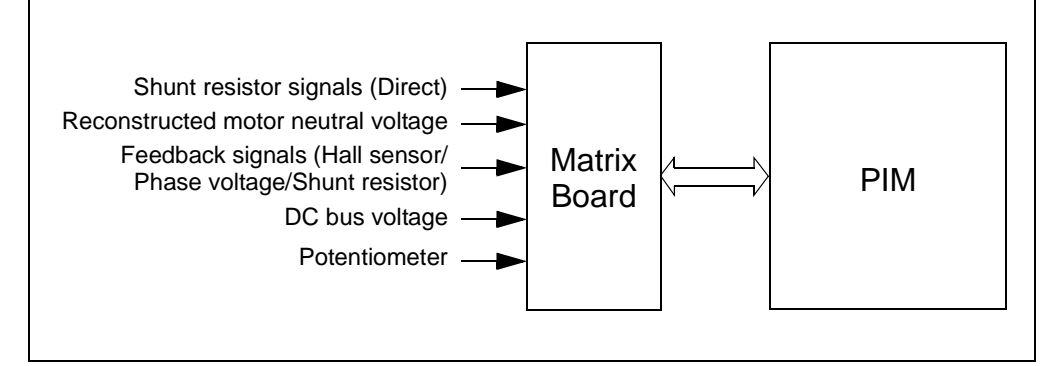

#### 2.2.10.1 INTERNAL AND EXTERNAL OP AMP MATRIX BOARDS

The dsPICDEM MCLV-2 Development Board uses discrete op amps (U5) to amplify the shunt resistor signals. Alternatively, some PIC24 MCUs or dsPIC DSCs are designed with op amps on-board that can be used for this purpose. To accommodate these two basic configurations, the dsPICDEM MCLV-2 Development Board includes two matrix boards.

- The Internal Op Amp Configuration Matrix Board configures the development board to use op amps that are internal to the PIC24 MCU or dsPIC DSC. This matrix board bypasses the current feedback circuitry on the dsPICDEM MCLV-2 Development Board and directly connects the shunt resistor signals to appropriate pins of the PIM.
- The External Op Amp Configuration Matrix Board configures the development board to use the current feedback circuitry on the dsPICDEM MCLV-2 Development Board. This matrix board disconnects the shunt resistor signals from the PIM pins and connects the current feedback circuitry output to the appropriate PIM pins.
	- **Note:** Unless specified in the PIM information sheet, all PIMs are compatible only with the External Op amp Configuration matrix board. Certain PIMs are designed to work only with the Internal Op amp Configuration matrix boards. In this case, the corresponding PIM information sheet (available at www.microchip.com/pims) will explicitly state this.

# <span id="page-23-0"></span>**2.3 SELECTING A POWER SUPPLY FOR THE DEVELOPMENT BOARD**

The following connectors and power jumpers, when configured, offer multiple power supply configuration options for the dsPICDEM MCLV-2 Development Board.

- Input Power Connector (J2 or BP1-BP2)
- Bypass 15V Regulator (J3)
- DC Bus Power Supply Jumper (J6)
- Motor Power Connector with pins, '+' and '-' (J7)

To locate these components, refer to [Figure 1-1.](#page-14-1)

<span id="page-23-4"></span>[Table 2-5](#page-23-3) describes how to select the required power supply configuration option by setting jumpers J3 and J6.

<span id="page-23-3"></span>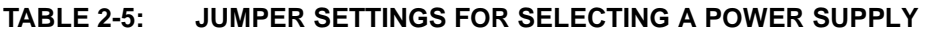

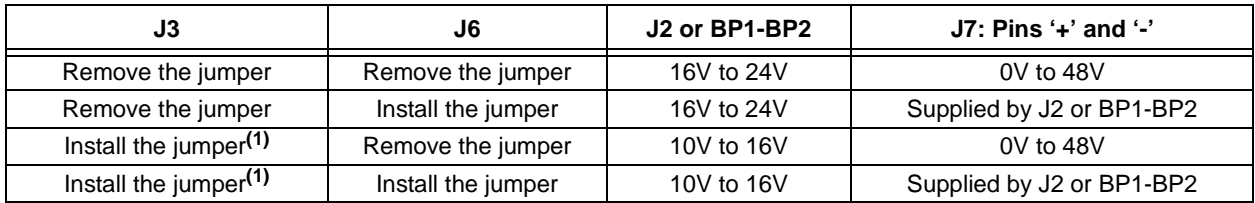

**Note 1:** When J3 is installed, VR3 must be removed to avoid damage to the 15V regulator.

### <span id="page-23-1"></span>**2.4 USER INTERFACE HARDWARE**

#### **2.4.1 Jumpers**

The dsPICDEM MCLV-2 Development Board has nine jumpers that configure the functionality of the board. [Figure 2-3](#page-23-2) shows the jumper settings and [Table 2-6](#page-24-0) lists these jumpers and their functions.

<span id="page-23-2"></span>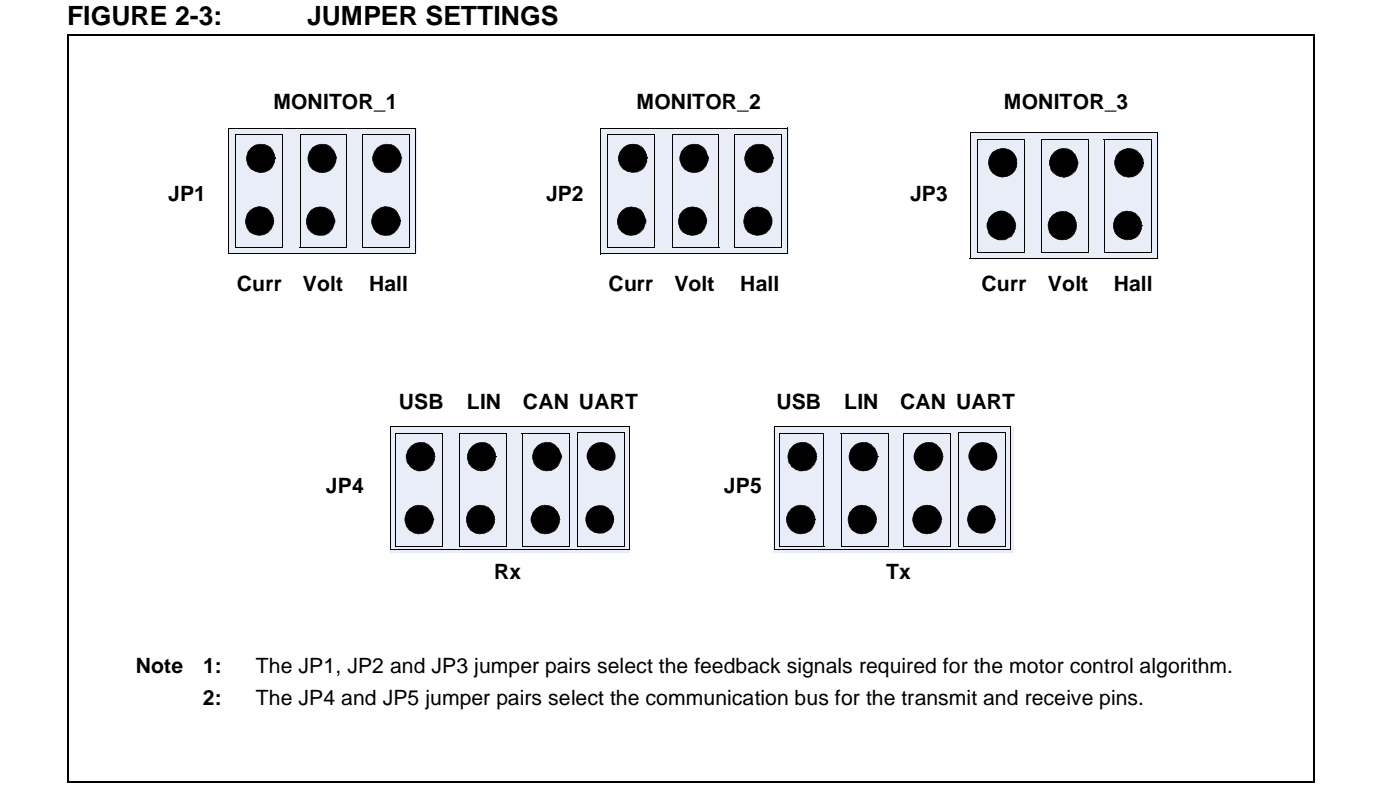

| No.           | <b>Designator</b> | <b>Position</b> | <b>Description</b>                             |
|---------------|-------------------|-----------------|------------------------------------------------|
| 1             | JP <sub>1</sub>   | $1 - 2$         | Connects current sense phase 1 to MONITOR_1    |
|               |                   | $3 - 4$         | Connects voltage sense phase 1 to MONITOR 1    |
|               |                   | $5-6$           | Connects Hall sensor interface HA to MONITOR 1 |
| $\mathcal{P}$ | JP <sub>2</sub>   | $1 - 2$         | Connects current sense phase 2 to MONITOR_2    |
|               |                   | $3 - 4$         | Connects voltage sense phase 2 to MONITOR_2    |
|               |                   | $5-6$           | Connects Hall sensor interface HB to MONITOR 2 |
| 3             | JP3               | $1 - 2$         | Connects current sense DC Bus to MONITOR 3     |
|               |                   | $3 - 4$         | Connects voltage sense phase 3 to MONITOR 3    |
|               |                   | $5-6$           | Connects Hall sensor interface HC to MONITOR 3 |
| 4             | JP4               | $1 - 2$         | Connects USB receive line to Rx                |
|               |                   | $3 - 4$         | Connects LIN receive line to Rx                |
|               |                   | $5-6$           | Connects CAN receive line to Rx                |
|               |                   | $7-8$           | Connects UART receive line to Rx               |
| 5             | JP <sub>5</sub>   | $1 - 2$         | Connects USB transmit line to Tx               |
|               |                   | $3 - 4$         | Connects LIN transmit line to Tx               |
|               |                   | $5-6$           | Connects CAN transmit line to Tx               |
|               |                   | $7-8$           | Connects UART transmit line to Tx              |

<span id="page-24-0"></span>**TABLE 2-6: JUMPER DESCRIPTIONS**

#### **TABLE 2-7: ADDITIONAL JUMPERS**

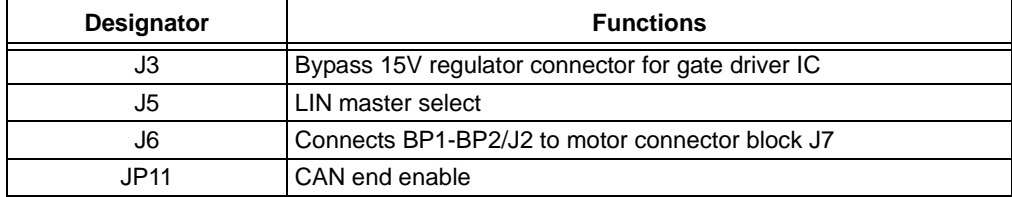

#### **2.4.2 Push-Buttons, LEDs, Bus Resistors and Potentiometers**

The dsPICDEM MCLV-2 Development Board consists of the following items:

- Two push-buttons
- One potentiometer
- Six LEDs for PWM
- Two LEDs for debugging purposes
- Two power-on status LEDs
- Two USB LEDs
- Device Reset push-button

#### **TABLE 2-8: INDICATORS AND HUMAN INTERFACES**

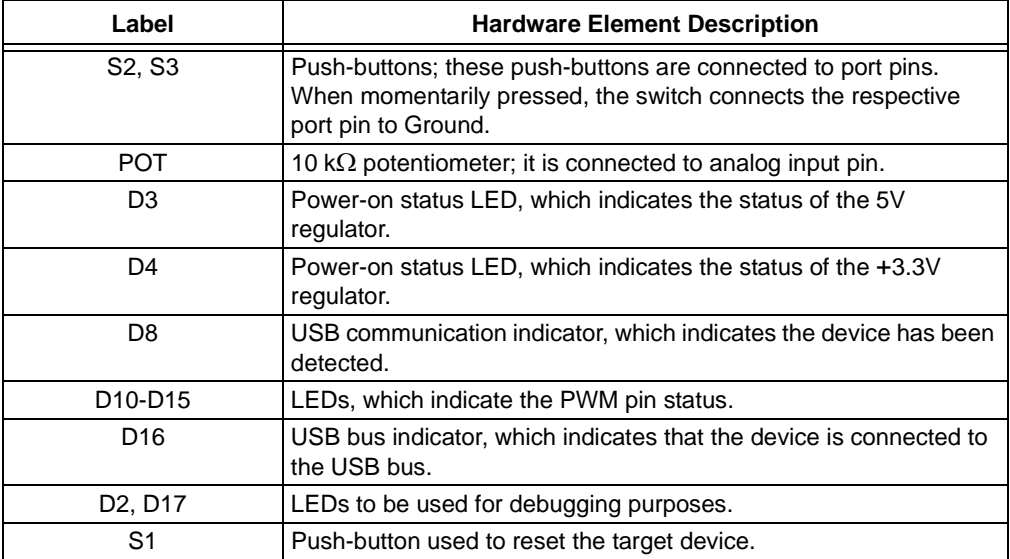

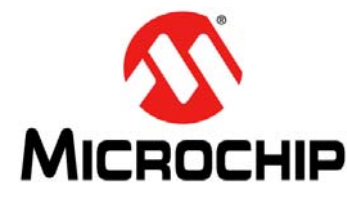

# <span id="page-26-2"></span>**dsPICDEM™ MCLV-2 DEVELOPMENT BOARD USER'S GUIDE**

# <span id="page-26-0"></span>**Chapter 3. Running a BLDC Motor Using a Sensorless Algorithm**

This chapter describes how to set up the dsPICDEM MCLV-2 Development Board in the Internal Op amp configuration to run a BLDC motor using the Single-Shunt Current Reconstruction Algorithm using a dsPICDEM™ MCLV-2 Development Board. The algorithm is described in AN1299 *"Single-Shunt Three-Phase Current Reconstruction Algorithm for Sensorless FOC of a PMSM"*.

Topics covered include:

- [Operating Requirements](#page-26-1)
- [dsPICDEM MCLV-2 Development Board Setup](#page-27-0)

### <span id="page-26-1"></span>**3.1 OPERATING REQUIREMENTS**

To set up and run the board, the following items are recommended:

- MPLAB<sup>®</sup> X Integrated Development Environment (IDE) installed on the PC that is attached to the board (SW007002)
- dsPICDEM MCLV-2 Development Board (DM330021-2)
- 24V power supply (AC002013) or equivalent
- 10 pole Hurst motor (AC300020)
- dsPIC33EP256MC506 Internal Op Amp Configuration PIM (MA330031)

### <span id="page-27-0"></span>**3.2 dsPICDEM MCLV-2 DEVELOPMENT BOARD SETUP**

The following procedure describes how to set up the dsPICDEM MCLV-2 Development Board:

### **WARNING**

The dsPICDEM MCLV-2 Development Board is intended to drive the three-phase BLDC or PMSM motor. Before connecting the motor, make sure that the power rating of the motor is equal to or less than the power rating of the board, as shown in **[Appen](#page-42-1)[dix B. "Electrical Specifications"](#page-42-1)**. Also, make sure the jumper settings are correct for the firmware programmed into the target dsPIC DSC or PIC24 MCU mounted on the socket. Failure to comply with this warning could lead to malfunction of the board and the motor, and could result in physical harm.

Before beginning the start-up procedure, complete a visual check of the board and the motor for connectivity and mechanical damage. If damage is found, DO NOT power-up the board. Otherwise, you may further damage the equipment. Contact the Microchip local office or distributor before using a damaged board.

#### **3.2.1 Setting up the dsPICDEM MCLV-2 Development Board**

Perform the following steps to set up the development board:

- 1. Place the dsPICDEM MCLV-2 Development Board on a sturdy insulated platform.
- 2. Make sure that the dsPIC33EP256MC506 Internal Op Amp Configuration PIM is mounted in the U9 socket.
- 3. Insert the Internal Op Amp Configuration matrix board into J14, ensuring that the pins line up and the matrix board is oriented correctly, as shown in [Figure 3-1](#page-27-1).

#### <span id="page-27-1"></span>**FIGURE 3-1: MATRIX BOARD ORIENTATION**

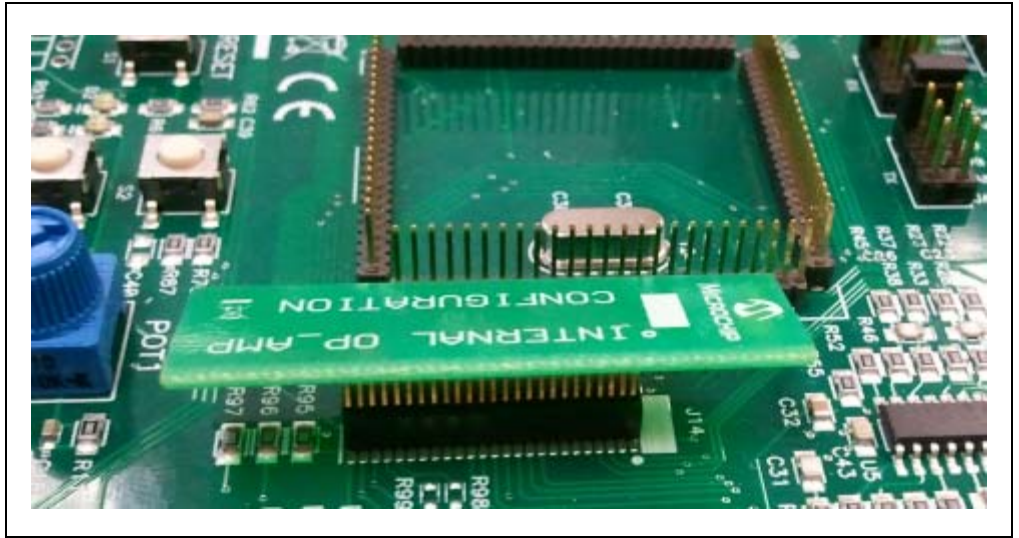

- 4. Connect MPLAB ICD 3 or MPLAB REAL ICE In-Circuit Emulator to the computer, and the board in J11 or J12.
- 5. Connect the three-phase, 10 pole, 24V Hurst motor (AC300020) to J7. Since this is a sensorless algorithm, the motor phase wires (Red, Black, and White) can be connected to M1, M2, and M3 in any order.
- 6. Connect the 24V power supply to J2 or BP1-BP2. If the supply voltage is not equal to 24V, refer to [Table 2-5](#page-23-4) to configure the power supply for the board.
- 7. Download the internal op amp version of the code for the dsPIC33EP256MC506 from the Microchip web site (www.microchip.com). It is available with the AN1299 application note.
- 8. Unzip the file and open the project using MPLAB X IDE. Refer to the *"MPLAB® X IDE User's Guide"* (DS52027) for more information about how to use MPLAB X IDE with a Microchip debugger/programmer.
- 9. Click the **Run Project** icon on the MPLAB X IDE toolbar. MPLAB X IDE will build the project and program the target device. Ensure that the build and program process completes successfully.
- 10. Press S2 to run the motor.
- 11. Vary the motor's speed with POT1.
- 12. Press S2 again to stop the motor.

```
Note: For more information on running BLDC motors using a dsPIC DSC or 
PIC24 MCU, refer to the following application notes, which are available 
from the Microchip web site:
• AN1299, "Single-Shunt Three-Phase Current Reconstruction Algorithm 
for Sensorless FOC of a PMSM" (DS01299)
• AN1160, "Sensorless BLDC Control with Back-EMF Filtering Using a 
Majority Function" (DS01160)
• AN1078, "Sensorless Field Oriented Control of PMSM Motors using 
dsPIC30F or dsPIC33F Digital Signal Controllers" (DS01078)
• AN1017, "Sinusoidal Control of PMSM Motors with dsPIC30F DSC" 
(DS01017)
The source code referred in these application notes is available from the 
Microchip web site (www.microchip.com).
```
**NOTES:**

<span id="page-30-0"></span>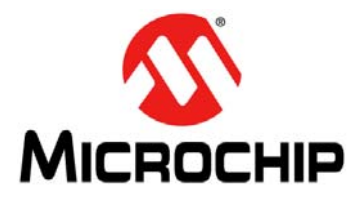

# <span id="page-30-1"></span>**dsPICDEM™ MCLV-2 DEVELOPMENT BOARD USER'S GUIDE**

**Appendix A. Schematics and Layout**

The following schematics are included in this user's guide: **[Figure A-1: "dsPICDEM™ MCLV-2 Development Board Schematic \(Sheet 1 of 7\)"](#page-31-0) [Figure A-2: "dsPICDEM™ MCLV-2 Development Board Schematic \(Sheet 2 of 7\)"](#page-32-0) [Figure A-3: "dsPICDEM™ MCLV-2 Development Board Schematic \(Sheet 3 of 7\)"](#page-33-0) [Figure A-4: "dsPICDEM™ MCLV-2 Development Board Schematic \(Sheet 4 of 7\)"](#page-34-0) [Figure A-5: "dsPICDEM™ MCLV-2 Development Board Schematic \(Sheet 5 of 7\)"](#page-35-0) [Figure A-6: "dsPICDEM™ MCLV-2 Development Board Schematic \(Sheet 6 of 7\)"](#page-36-0)**

**[Figure A-7: "dsPICDEM™ MCLV-2 Development Board Schematic \(Sheet 7 of 7\)"](#page-37-0)**

**[Figure A-8: "Internal Op amp Configuration Matrix Board Schematic"](#page-38-0)**

**[Figure A-9: "External Op amp Configuration Matrix Board Schematic"](#page-39-0)**

**Figure A-10: "dsPICDEM[™ MCLV-2 Development Board Layout"](#page-40-0)**

<span id="page-31-0"></span>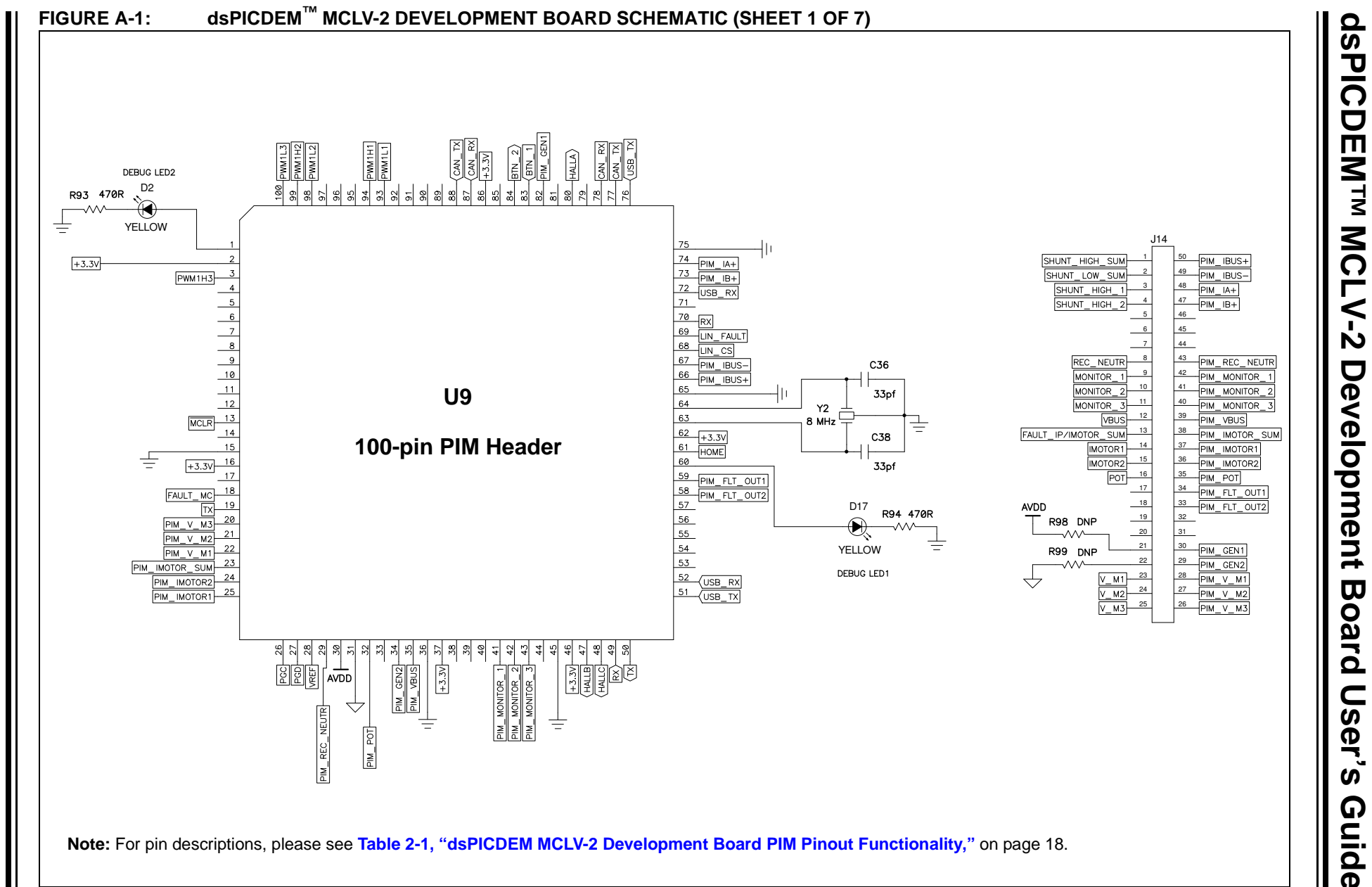

**dsPICDEM™ MCLV-2 Development Board User's Guide**

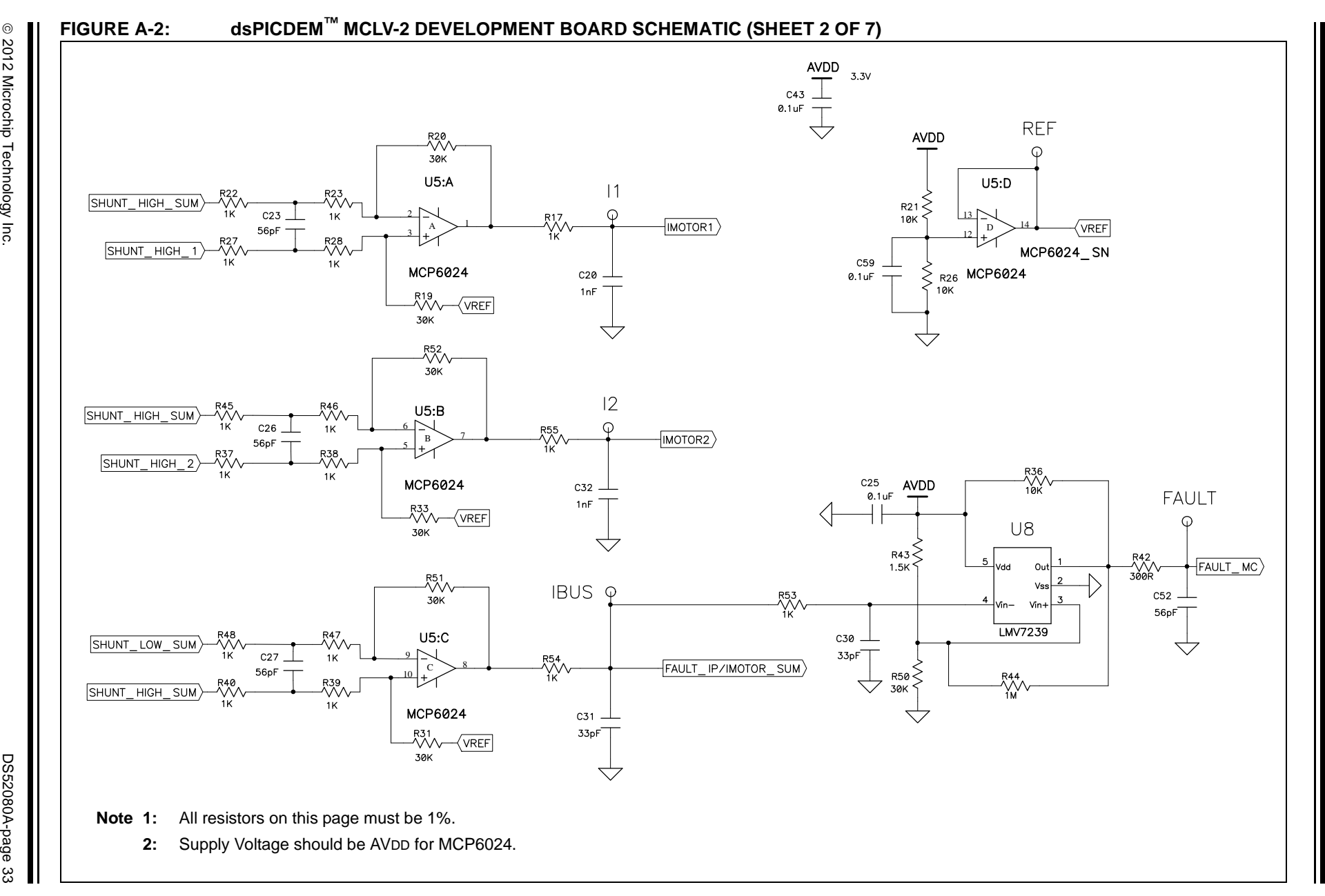

© 2012 Microchip Technology Inc. 2012 Microchip Technology Inc.

<span id="page-32-0"></span>

Schematics and Layout **Schematics and Layout**

<span id="page-33-0"></span>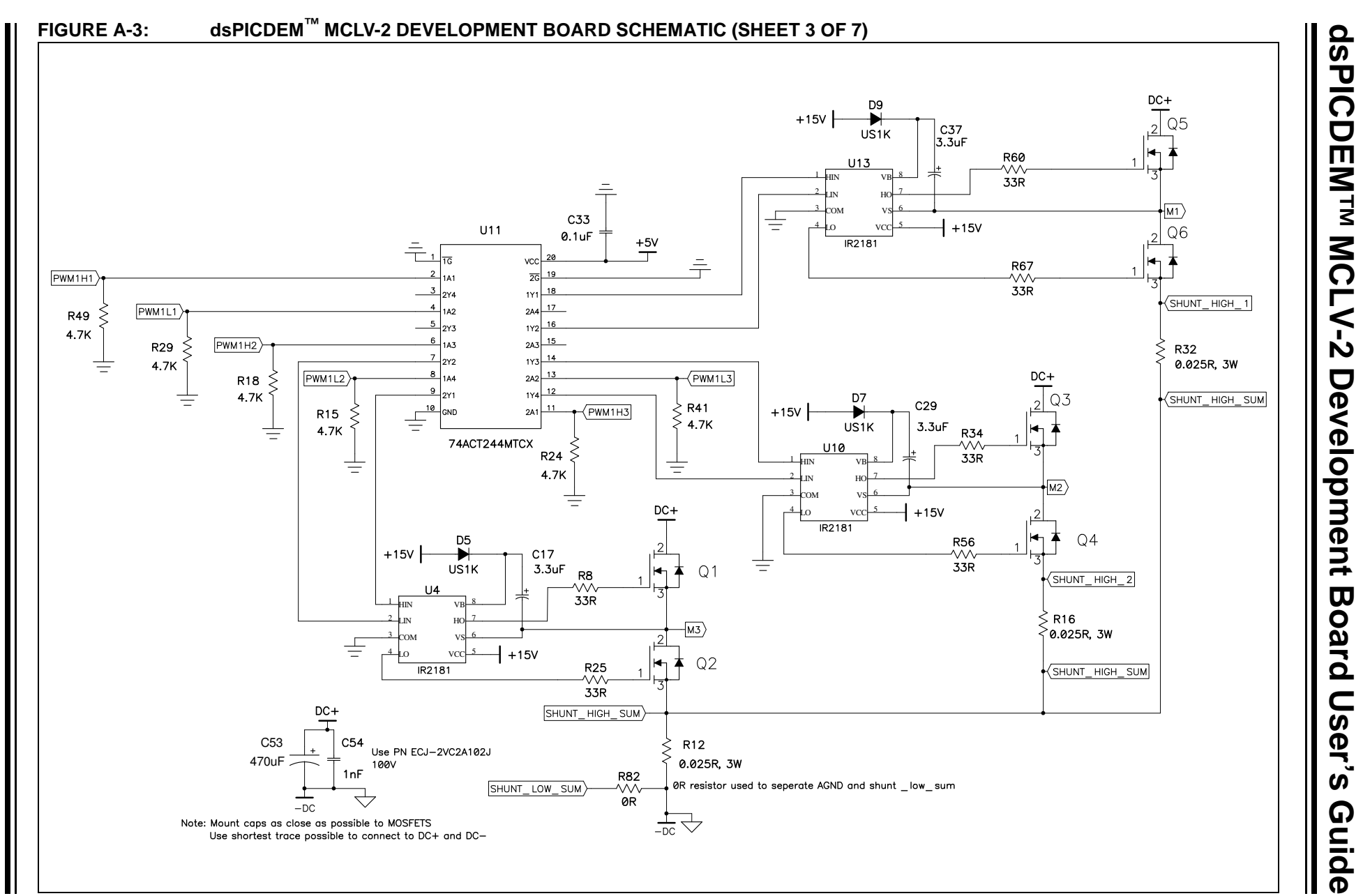

<span id="page-34-0"></span>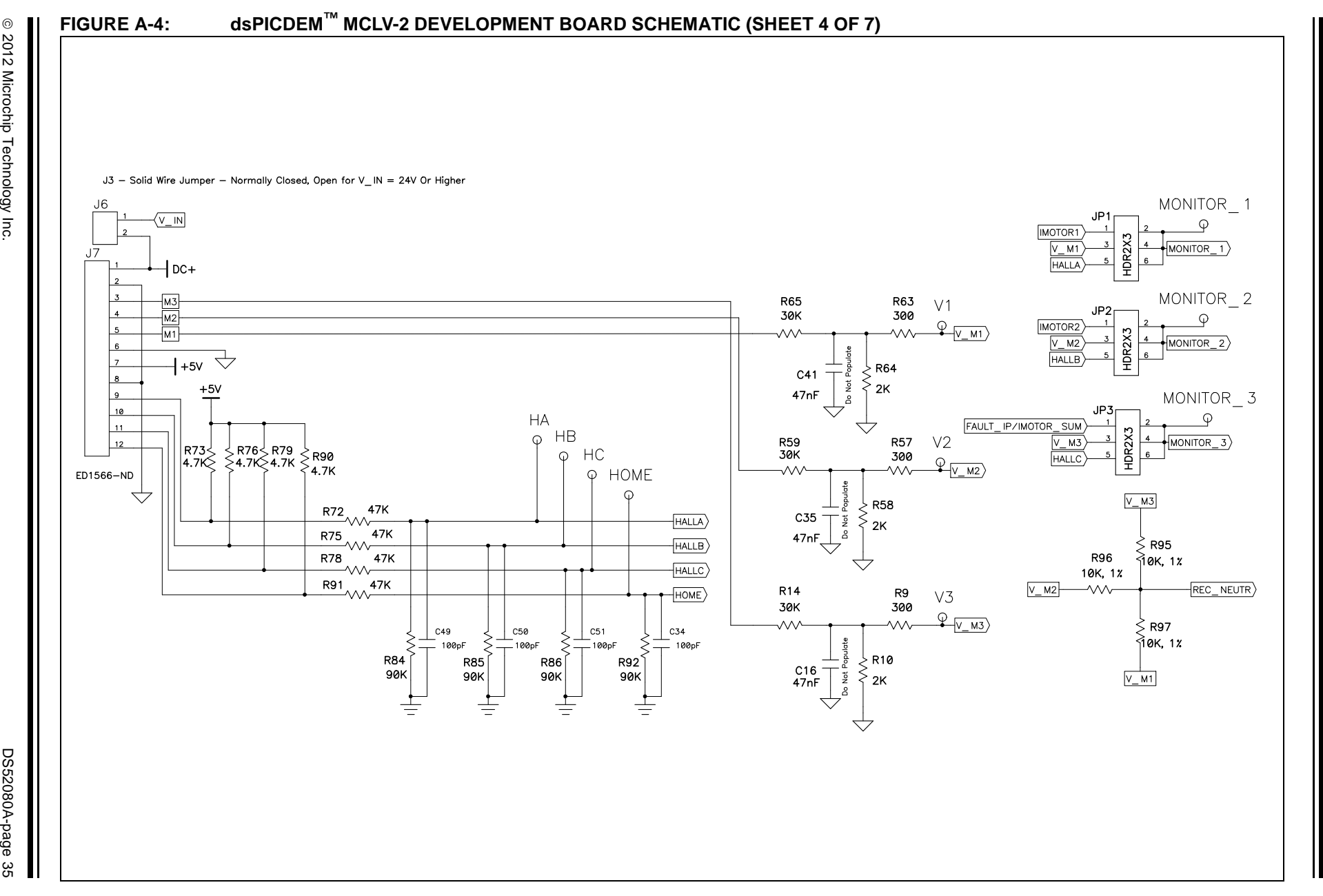

Schematics and Layout **Schematics and Layout**

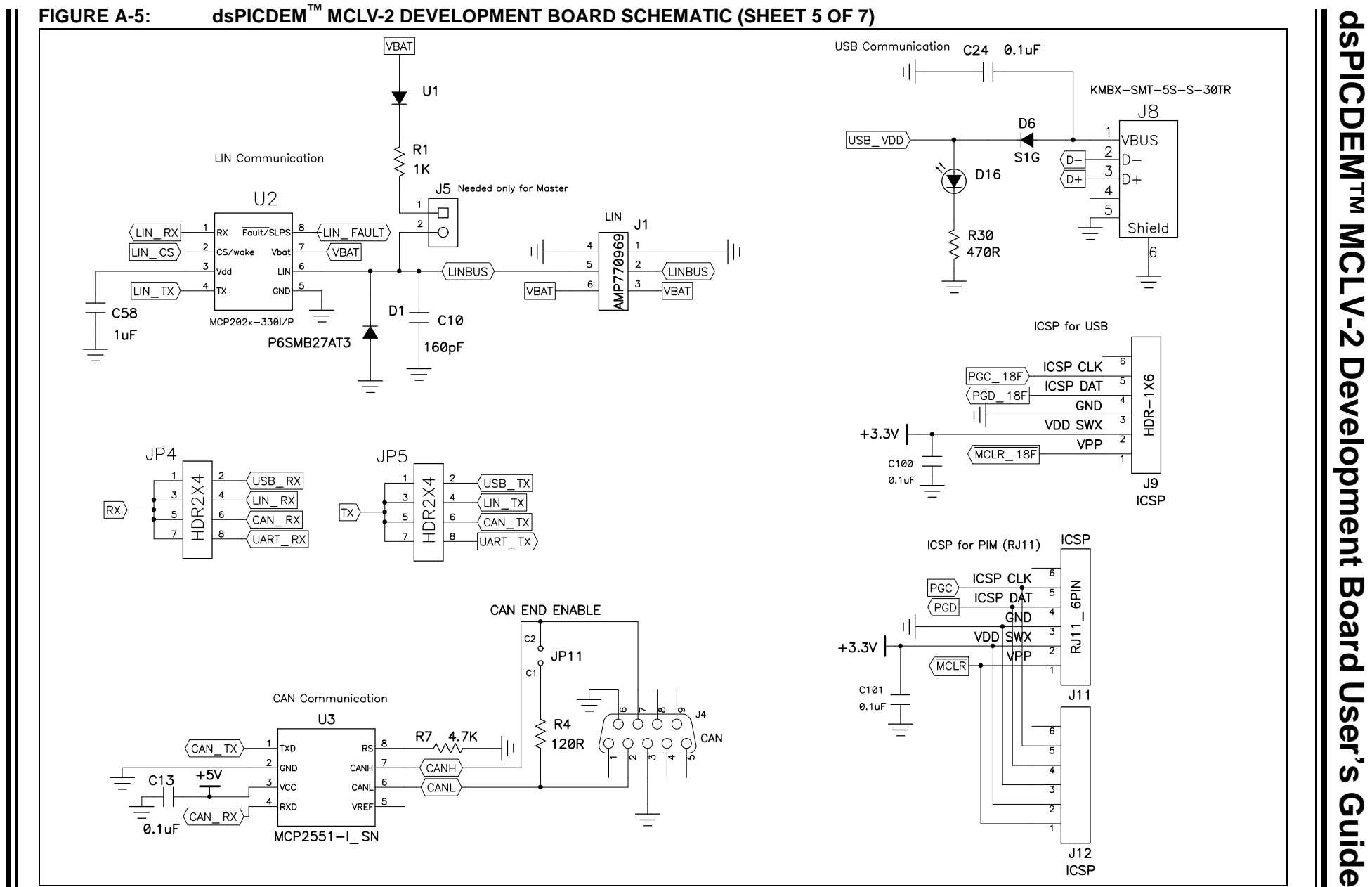

DS52080A-page 36 DS52080A-page 36

<span id="page-35-0"></span>© 2012 Microchip Technology Inc. 2012 Microchip Technology Inc.

<span id="page-36-0"></span>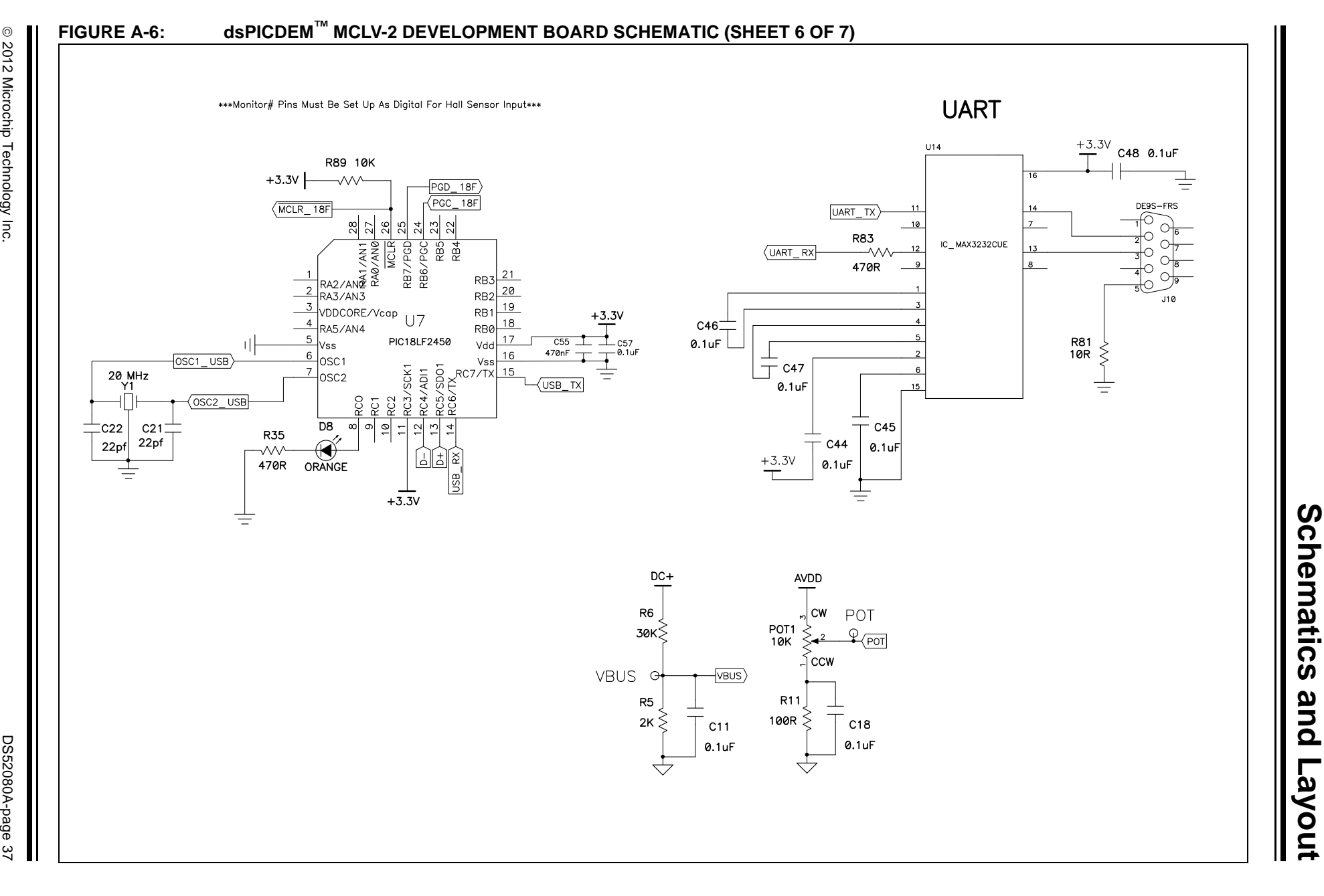

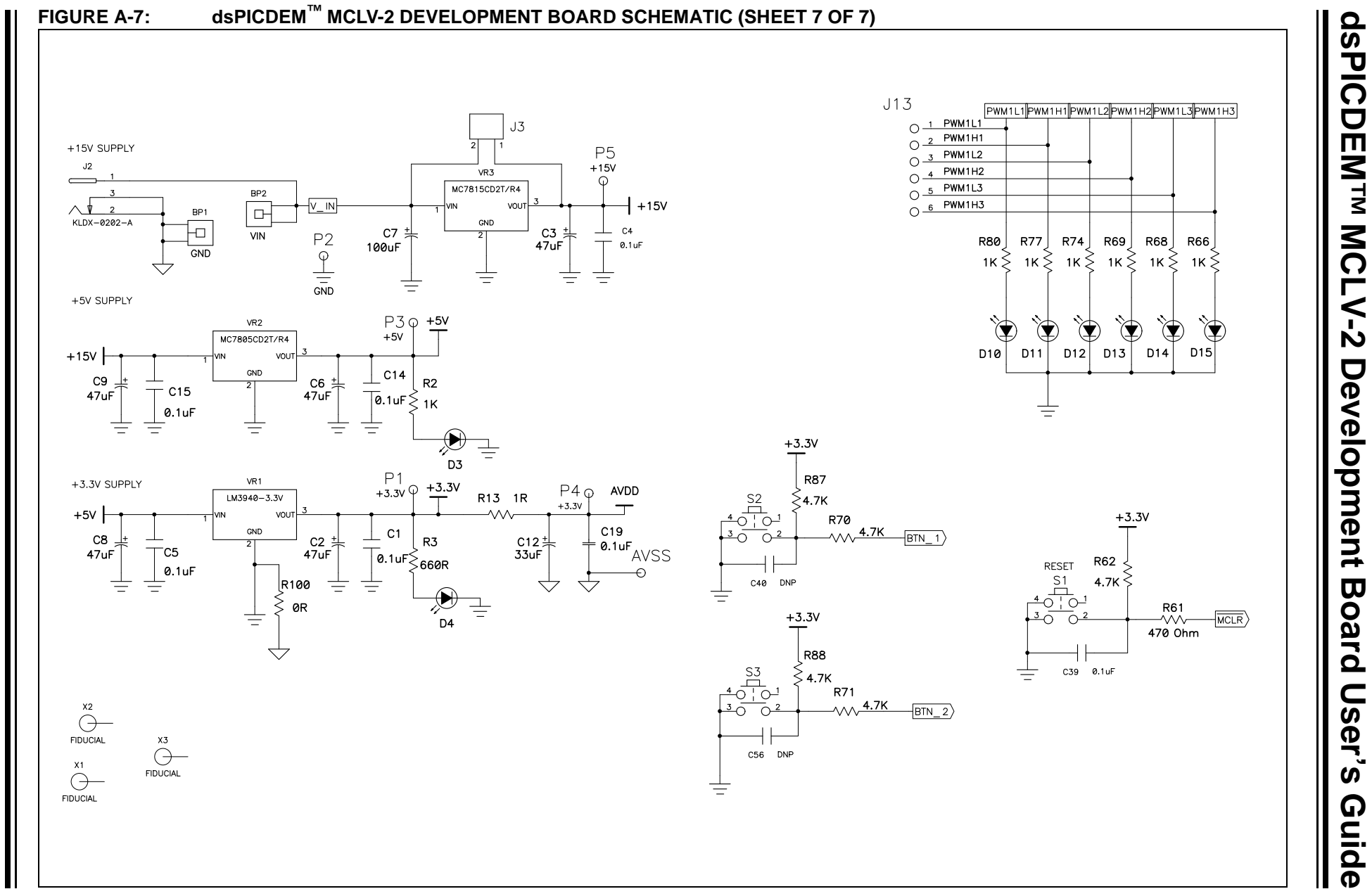

DS52080A-page 38 DS52080A-page 38

<span id="page-37-0"></span>© 2012 Microchip Technology Inc 2012 Microchip Technology Inc.

#### <span id="page-38-0"></span>**FIGURE A-8: INTERNAL OP AMP CONFIGURATION MATRIX BOARD SCHEMATIC**

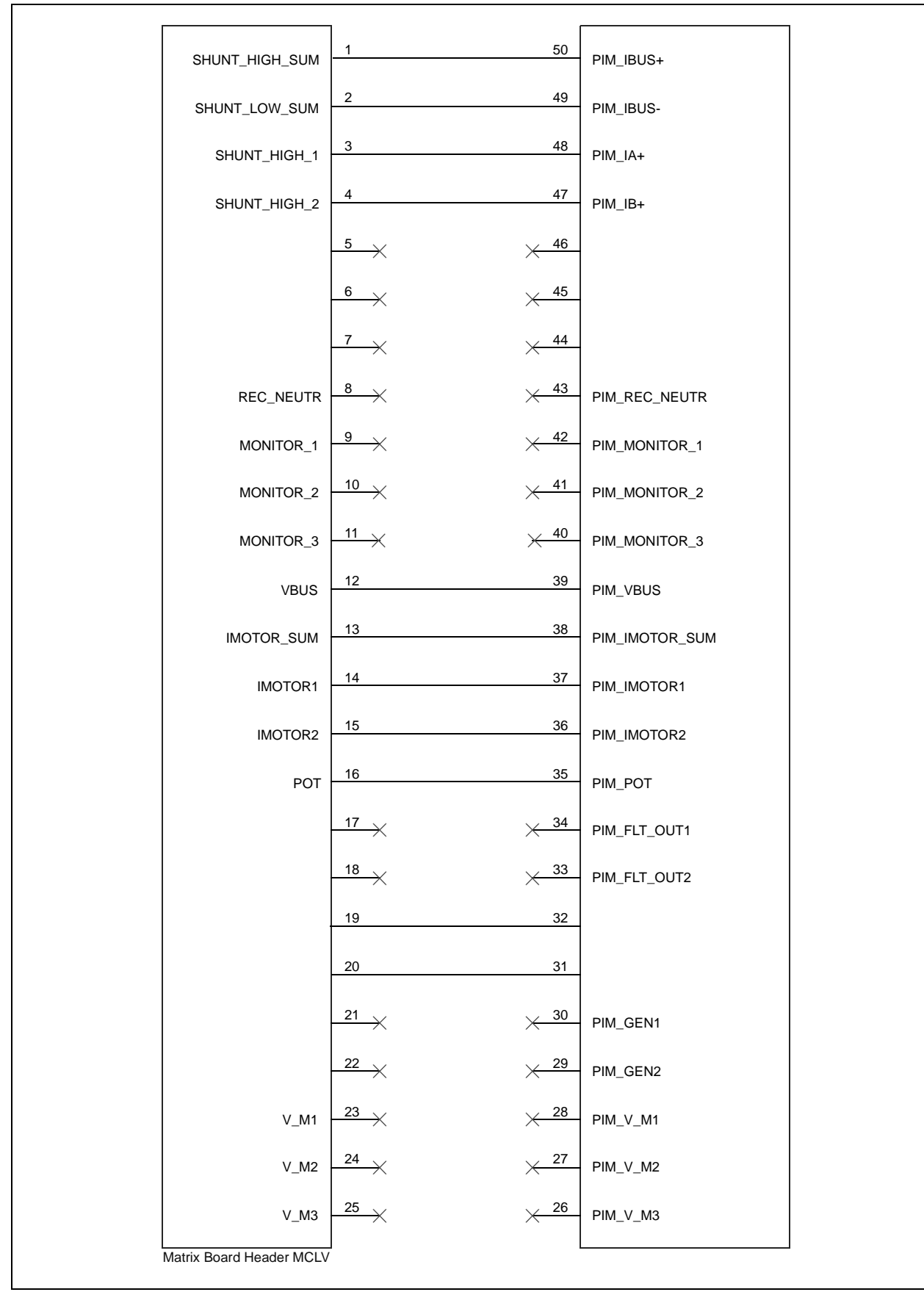

#### <span id="page-39-0"></span>**FIGURE A-9: EXTERNAL OP AMP CONFIGURATION MATRIX BOARD SCHEMATIC**

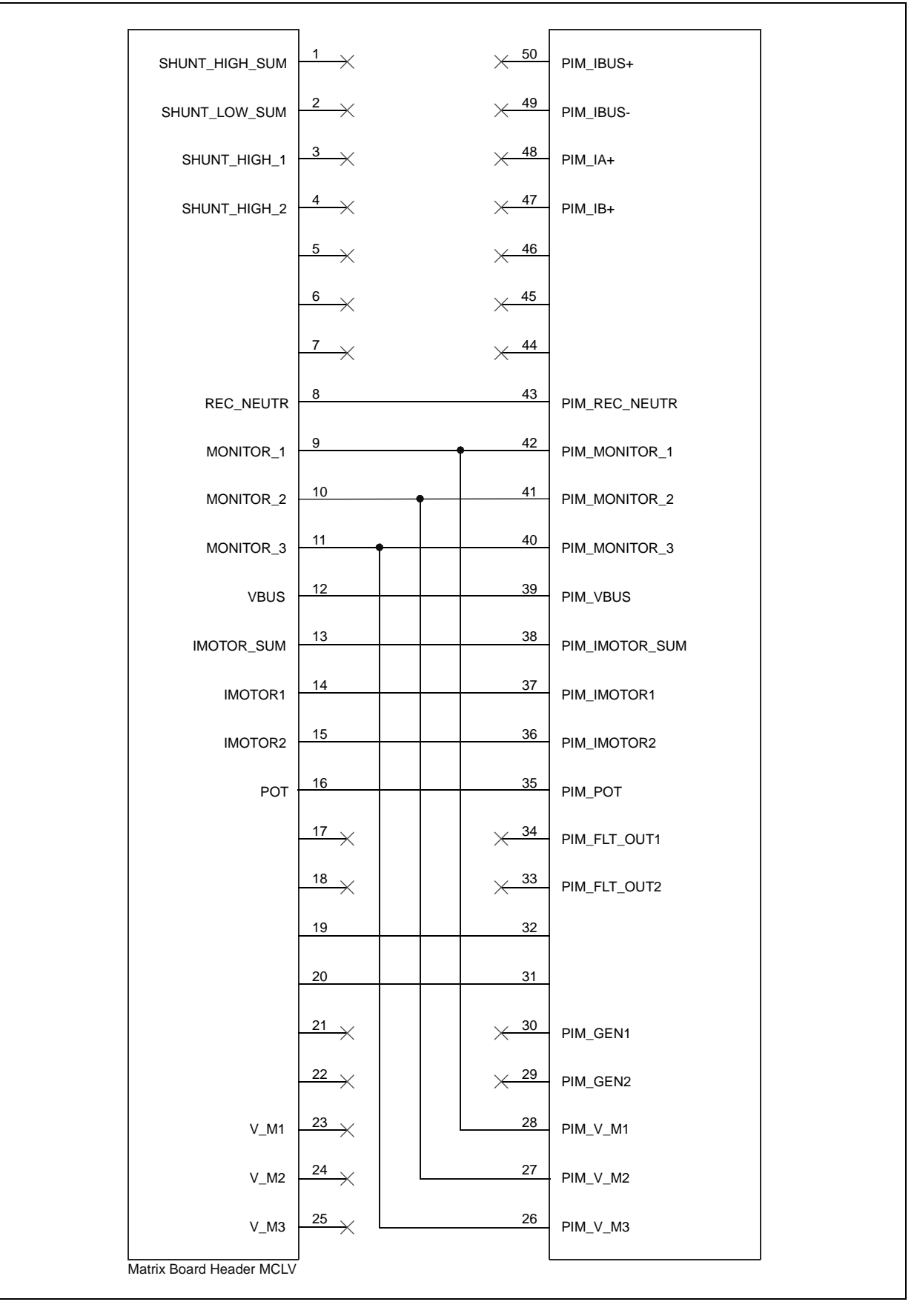

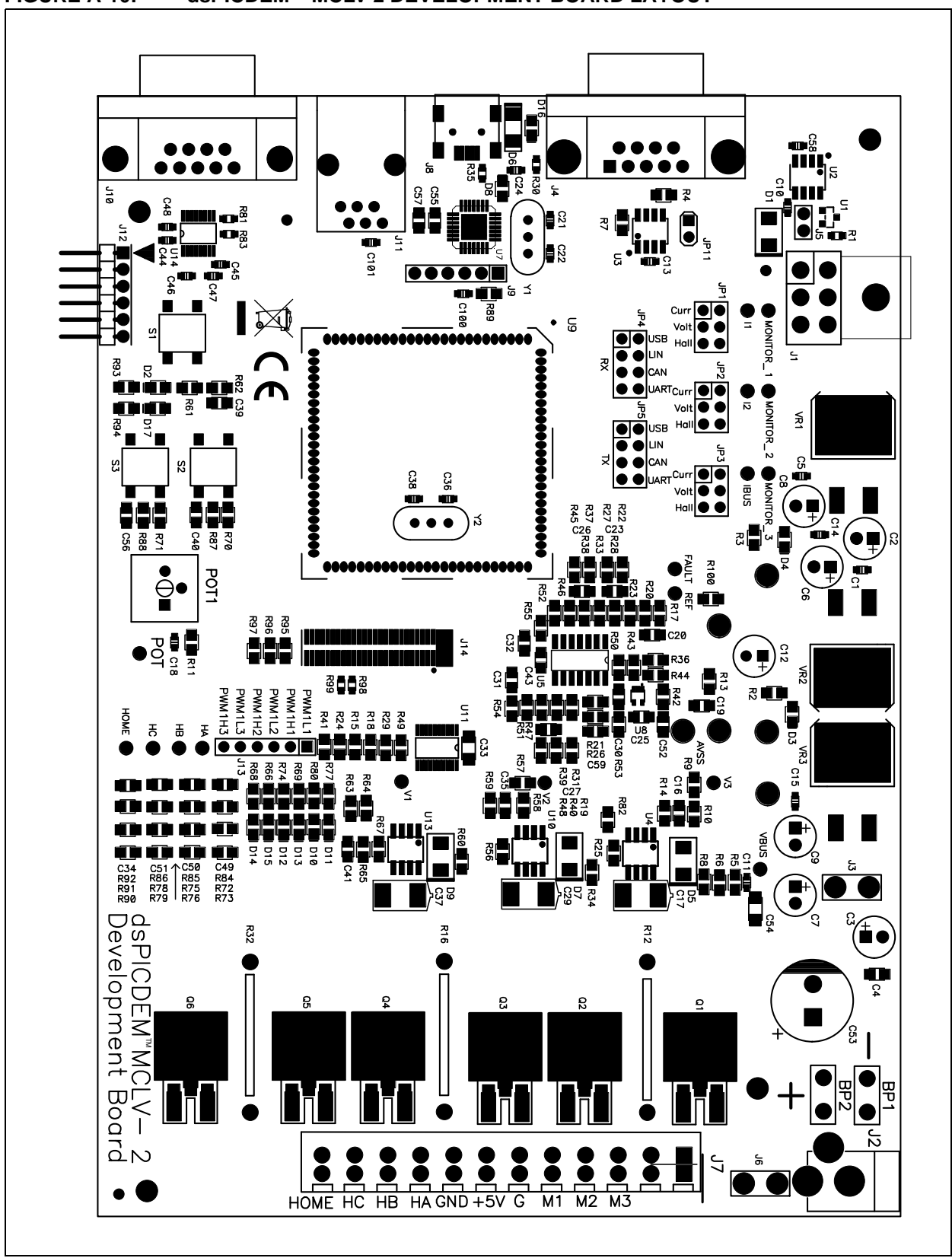

<span id="page-40-0"></span>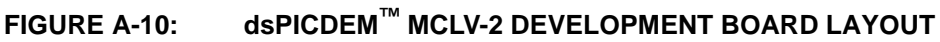

**NOTES:**

<span id="page-42-0"></span>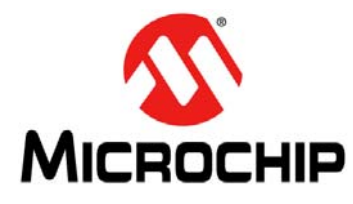

# <span id="page-42-1"></span>**dsPICDEM™ MCLV-2 DEVELOPMENT BOARD USER'S GUIDE**

# **Appendix B. Electrical Specifications**

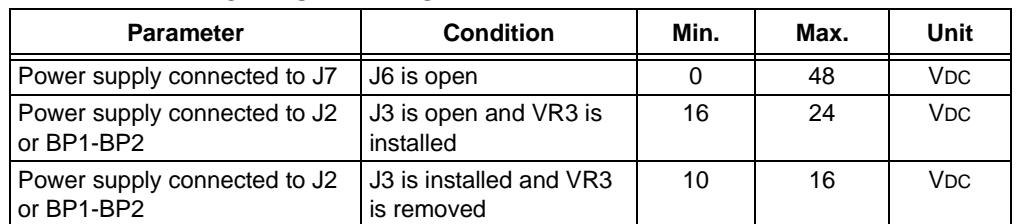

#### **TABLE B-1: DC INPUT RATING**

#### **TABLE B-2: DC OUTPUT RATING**

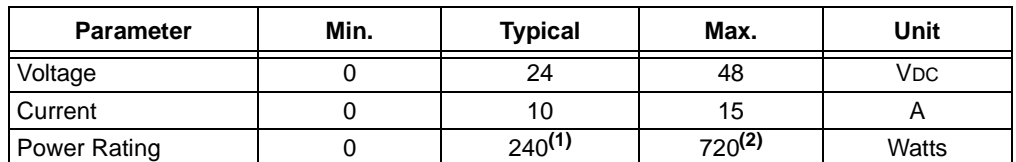

**Note 1:** If the output power exceeds 240W, the power MOSFETs (Q1-Q6) may need an additional heat sink.

**2:** By default, the board uses D<sup>2</sup>PAK Power MOSFETs. It also supports the TO-220 packages. If the TO-220 Power MOSFETs are used, additional heat sink can be mounted on the MOSFETs, if required.

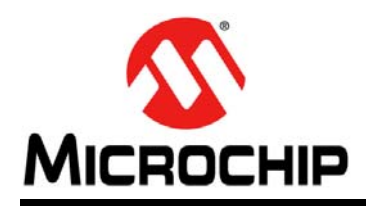

# **Worldwide Sales and Service**

#### <span id="page-43-0"></span>**AMERICAS**

**Corporate Office** 2355 West Chandler Blvd. Chandler, AZ 85224-6199 Tel: 480-792-7200 Fax: 480-792-7277 Technical Support: [http://www.microchip.com/](http://support.microchip.com) support

Web Address: www.microchip.com

**Atlanta** Duluth, GA Tel: 678-957-9614 Fax: 678-957-1455

**Boston** Westborough, MA Tel: 774-760-0087 Fax: 774-760-0088

**Chicago** Itasca, IL Tel: 630-285-0071 Fax: 630-285-0075

**Cleveland** Independence, OH Tel: 216-447-0464 Fax: 216-447-0643

**Dallas** Addison, TX Tel: 972-818-7423 Fax: 972-818-2924

**Detroit** Farmington Hills, MI Tel: 248-538-2250 Fax: 248-538-2260

**Indianapolis** Noblesville, IN Tel: 317-773-8323 Fax: 317-773-5453

**Los Angeles** Mission Viejo, CA Tel: 949-462-9523 Fax: 949-462-9608

**Santa Clara** Santa Clara, CA Tel: 408-961-6444 Fax: 408-961-6445

**Toronto** Mississauga, Ontario, Canada Tel: 905-673-0699 Fax: 905-673-6509

#### **ASIA/PACIFIC**

**Asia Pacific Office** Suites 3707-14, 37th Floor Tower 6, The Gateway Harbour City, Kowloon Hong Kong Tel: 852-2401-1200 Fax: 852-2401-3431

**Australia - Sydney** Tel: 61-2-9868-6733 Fax: 61-2-9868-6755

**China - Beijing** Tel: 86-10-8569-7000 Fax: 86-10-8528-2104

**China - Chengdu** Tel: 86-28-8665-5511 Fax: 86-28-8665-7889

**China - Chongqing** Tel: 86-23-8980-9588 Fax: 86-23-8980-9500

**China - Hangzhou** Tel: 86-571-2819-3187 Fax: 86-571-2819-3189

**China - Hong Kong SAR** Tel: 852-2401-1200

Fax: 852-2401-3431 **China - Nanjing**

Tel: 86-25-8473-2460 Fax: 86-25-8473-2470 **China - Qingdao** Tel: 86-532-8502-7355

Fax: 86-532-8502-7205 **China - Shanghai**

Tel: 86-21-5407-5533 Fax: 86-21-5407-5066

**China - Shenyang** Tel: 86-24-2334-2829 Fax: 86-24-2334-2393

**China - Shenzhen** Tel: 86-755-8203-2660 Fax: 86-755-8203-1760

**China - Wuhan** Tel: 86-27-5980-5300 Fax: 86-27-5980-5118

**China - Xian** Tel: 86-29-8833-7252 Fax: 86-29-8833-7256

**China - Xiamen** Tel: 86-592-2388138 Fax: 86-592-2388130

**China - Zhuhai** Tel: 86-756-3210040 Fax: 86-756-3210049

#### **ASIA/PACIFIC**

**India - Bangalore** Tel: 91-80-3090-4444 Fax: 91-80-3090-4123

**India - New Delhi** Tel: 91-11-4160-8631 Fax: 91-11-4160-8632

**India - Pune** Tel: 91-20-2566-1512 Fax: 91-20-2566-1513

**Japan - Osaka** Tel: 81-66-152-7160 Fax: 81-66-152-9310

**Japan - Yokohama** Tel: 81-45-471- 6166 Fax: 81-45-471-6122

**Korea - Daegu** Tel: 82-53-744-4301 Fax: 82-53-744-4302

**Korea - Seoul** Tel: 82-2-554-7200 Fax: 82-2-558-5932 or 82-2-558-5934

**Malaysia - Kuala Lumpur** Tel: 60-3-6201-9857 Fax: 60-3-6201-9859

**Malaysia - Penang** Tel: 60-4-227-8870 Fax: 60-4-227-4068

**Philippines - Manila** Tel: 63-2-634-9065 Fax: 63-2-634-9069

**Singapore** Tel: 65-6334-8870 Fax: 65-6334-8850

**Taiwan - Hsin Chu** Tel: 886-3-5778-366 Fax: 886-3-5770-955

**Taiwan - Kaohsiung** Tel: 886-7-536-4818 Fax: 886-7-330-9305

**Taiwan - Taipei** Tel: 886-2-2500-6610 Fax: 886-2-2508-0102

**Thailand - Bangkok** Tel: 66-2-694-1351 Fax: 66-2-694-1350

#### **EUROPE**

**Austria - Wels** Tel: 43-7242-2244-39 Fax: 43-7242-2244-393 **Denmark - Copenhagen** Tel: 45-4450-2828 Fax: 45-4485-2829

**France - Paris** Tel: 33-1-69-53-63-20 Fax: 33-1-69-30-90-79

**Germany - Munich** Tel: 49-89-627-144-0 Fax: 49-89-627-144-44

**Italy - Milan**  Tel: 39-0331-742611 Fax: 39-0331-466781

**Netherlands - Drunen** Tel: 31-416-690399 Fax: 31-416-690340

**Spain - Madrid** Tel: 34-91-708-08-90 Fax: 34-91-708-08-91

**UK - Wokingham** Tel: 44-118-921-5869 Fax: 44-118-921-5820